# Kullanım kılavuzu

32PFT4100 32PHT4100 40PFT4100 48PFT4100

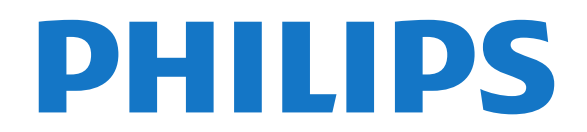

## İçindekiler

- [1 Yeni TV'niz](#page-2-0)*[3](#page-2-0)*
- [1.1 TV'yi duraklatma ve kayıtlar](#page-2-1)*[3](#page-2-1)* [1.2 EasyLink](#page-2-2)*[3](#page-2-2)*

#### [2 Kurulum](#page-3-0)*[4](#page-3-0)*

- [2.1 Güvenlik talimatlarını okuma](#page-3-1)*[4](#page-3-1)*
- [2.2 TV standı ve duvara montaj](#page-3-2)*[4](#page-3-2)*
- [2.3 Yerleştirme hakkında ipuçları](#page-3-3)*[4](#page-3-3)*
- [2.4 Güç kablosu](#page-3-4)*[4](#page-3-4)*
- [2.5 Anten kablosu](#page-4-0)*[5](#page-4-0)*

#### [3 Bağlantılar](#page-5-0)*[6](#page-5-0)*

- [3.1 Bağlantılar hakkında ipuçları](#page-5-1)*[6](#page-5-1)*
- [3.2 EasyLink HDMI CEC](#page-6-0)*[7](#page-6-0)*
- [3.3 Ortak arayüz CAM](#page-7-0)*[8](#page-7-0)*
- [3.4 Set Üstü Kutu STB](#page-7-1)*[8](#page-7-1)* [3.5 Uydu alıcı](#page-8-0)
- [3.6 Ev Sinema Sistemi HTS](#page-8-1)*[9](#page-8-1)*
- [3.7 Blu-ray Disk oynatıcısı](#page-10-0)*[11](#page-10-0)*
- [3.8 DVD oynatıcı](#page-10-1)*[11](#page-10-1)*
- [3.9 Oyun konsolu](#page-10-2)*[11](#page-10-2)*
- [3.10 USB Sabit Sürücü](#page-10-3)*[11](#page-10-3)*
- [3.11 USB flash sürücü](#page-11-0)*[12](#page-11-0)* [3.12 Video kamera](#page-11-1)*[12](#page-11-1)*
- [3.13 Bilgisayar](#page-11-2)*[12](#page-11-2)*
- [3.14 Kulaklık \(4000, 4100, 4200, 6300 TV modelleri için\)](#page-12-0) *[13](#page-12-0)*

#### [4 Açma](#page-13-0)*[14](#page-13-0)*

[4.1 Açık veya Bekleme modunda \(4100, 4200 TV](#page-13-1) [modelleri için\)](#page-13-1)*[14](#page-13-1)*

#### [5 Uzaktan kumanda](#page-14-0)*[15](#page-14-0)*

[5.1 Genel tuş bilgileri \(4000, 4100, 4200, 5210 TV](#page-14-1) [modelleri için\)](#page-14-1)*[15](#page-14-1)* [5.2 IR sensörü](#page-14-2)*[15](#page-14-2)* [5.3 Piller](#page-15-0) [5.4 Temizleme](#page-15-1)*[16](#page-15-1)*

#### [6 TV kanalları](#page-16-0)*[17](#page-16-0)*

[6.1 TV kanallarını izleme](#page-16-1)*[17](#page-16-1)* [6.2 Kanal kurulumu](#page-19-0)*[20](#page-19-0)*

#### [7 TV kılavuzu](#page-23-0)*[24](#page-23-0)*

- [7.1 TV rehberini Kullanma](#page-23-1)*[24](#page-23-1)* [7.2 Kayıtlar](#page-23-2)*[24](#page-23-2)* [7.3 TV rehberi verilerini alma](#page-23-3)*[24](#page-23-3)*
- [8 Kaynaklar](#page-24-0)*[25](#page-24-0)*
- 
- [8.2 Beklemeden](#page-24-2)
- [8.3 EasyLink](#page-24-3)*[25](#page-24-3)*

#### [9 Zamanlayıcılar ve saat](#page-25-0)*[26](#page-25-0)*

- [9.1 Uyku zamanlayıcısı](#page-25-1)*[26](#page-25-1)*
- [9.2 Saat](#page-25-2)*[26](#page-25-2)*
- [9.3 Otomatik kapanma](#page-25-3)*[26](#page-25-3)*
- [10 Fotoğraflar, videolar ve müzikleriniz](#page-26-0) *[27](#page-26-0)*
- [10.1 USB bağlantısından](#page-26-1)*[27](#page-26-1)*

#### [11 TV Duraklatma](#page-28-0)*[29](#page-28-0)*

[11.1 TV Duraklatma](#page-28-1)*[29](#page-28-1)*

#### [12 Kayıt](#page-29-0)*[30](#page-29-0)*

[12.1 Gerekenler](#page-29-1)*[30](#page-29-1)*

- [12.2 Program kaydetme](#page-29-2)*[30](#page-29-2)*
- [12.3 Bir kaydı izleme](#page-29-3)

#### [13 Ayarlar](#page-30-0)*[31](#page-30-0)*

- [13.1 Görüntü](#page-30-1)*[31](#page-30-1)*
- [13.2 Oyun veya bilgisayar](#page-31-0)*[32](#page-31-0)*
- [13.3 Format ve kenarlar](#page-31-1)*[32](#page-31-1)*
- [13.4 Ses](#page-32-0)
- [13.5 Ambilight \(6300 TV modelleri için\)](#page-34-0)*[35](#page-34-0)*

#### [14 Teknik özellikler](#page-36-0)*[37](#page-36-0)*

- [14.1 Çevresel](#page-36-1)*[37](#page-36-1)*
- [14.2 PxH / PxT modelleri için alım](#page-36-2)*[37](#page-36-2)*
- [14.3 Ekran](#page-37-0)*[38](#page-37-0)*
- [14.4 Güç](#page-37-1)*[38](#page-37-1)*
- [14.5 Boyutlar ve ağırlıklar](#page-37-2)*[38](#page-37-2)*
- [14.6 Pxx4100, Pxx4200 için bağlantı](#page-38-0)*[39](#page-38-0)*
- [14.7 Ses](#page-38-1) [14.8 Multimedya](#page-39-0)*[40](#page-39-0)*
- [15 Yazılım](#page-40-0)*[41](#page-40-0)*
- 
- [15.1 Yazılım güncelleme](#page-40-1)*[41](#page-40-1)* [15.2 Yazılım sürümü](#page-40-2)*[41](#page-40-2)*
- [15.3 Açık kaynaklı yazılım](#page-40-3)*[41](#page-40-3)*

#### [16 Sorun giderme ve destek](#page-41-0)*[42](#page-41-0)*

- [16.1 Sorun giderme](#page-41-1)*[42](#page-41-1)*
- [16.2 Kayıt olun](#page-42-0)*[43](#page-42-0)*
- [16.3 Yardım](#page-42-1)*[43](#page-42-1)*
- [16.4 Online yardım](#page-42-2)*[43](#page-42-2)*
- [16.5 Müşteri Desteği / Tamirat](#page-43-0)*[44](#page-43-0)*

#### [17 Güvenlik ve bakım](#page-44-0)*[45](#page-44-0)*

- [17.1 Güvenlik](#page-44-1)*[45](#page-44-1)*
- [17.2 Ekran bakımı](#page-45-0)*[46](#page-45-0)*

#### [18 Kullanım şartları, telif hakları ve lisanslar](#page-46-0) *[47](#page-46-0)*

- [18.1 Kullanım koşulları](#page-46-1)*[47](#page-46-1)*
- [18.2 Telif hakları ve lisanslar](#page-46-2)*[47](#page-46-2)*

#### [Dizin](#page-48-0)*[49](#page-48-0)*

[8.1 Kaynaklar listesi](#page-24-1)*[25](#page-24-1)*

## <span id="page-2-0"></span>1 Yeni TV'niz

## <span id="page-2-1"></span> $\overline{1.1}$ TV'yi duraklatma ve kayıtlar

Bir USB Sabit Sürücü bağlarsanız, dijital bir TV kanalının yayınını duraklatabilir ve kaydedebilirsiniz.

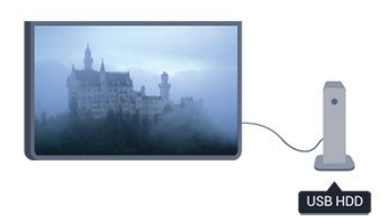

TV'niz yayını USB Sabit Sürücüye kaydederken, TV'yi duraklatıp acil telefon aramalarını yanıtlayabilir veya bir spor müsabakası esnasında ara verebilirsiniz. Daha sonra izlemeye devam edebilirsiniz.

## <span id="page-2-2"></span> $\overline{12}$ EasyLink

EasyLink ile TV'nin uzaktan kumandasını kullanarak Blu-ray Disk oynatıcı gibi bağlı bir cihazı çalıştırabilirsiniz.

EasyLink bağlı cihazlarla iletişim kurmak için HDMI CEC kullanır.

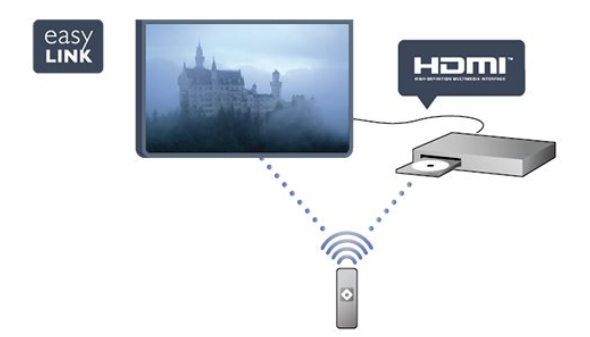

## <span id="page-3-0"></span>5 Kurulum

#### <span id="page-3-1"></span> $\overline{21}$

## Güvenlik talimatlarını okuma

TV'nizi ilk kez kullanmadan önce güvenlik talimatlarını okuyun.

Yardım'da Güvenlik ve bakım > Güvenlik konusuna gidin.

## <span id="page-3-2"></span> $\overline{22}$

## TV standı ve duvara montaj

## TV standı

TV standının montajı için talimatları TV ile birlikte verilen Hızlı Başlangıç Kılavuzu'nda bulabilirsiniz. Bu kılavuzu kaybetmeniz halinde [www.philips.com](http://www.philips.com) adresinden indirebilirsiniz.

Yükleyeceğiniz Hızlı Başlangıç Kılavuzu'nu aramak için TV'nin ürün tipi numarasını kullanın.

### Duvara montaj

<span id="page-3-3"></span>TV'nizde VESA uyumlu bir duvara montaj braketi (ayrıca satılır) de kullanılabilir. Duvara montaj aparatını satın alırken aşağıdaki VESA kodunu kullanın . . .

Braketi güvenli biçimde sabitlemek için çizimde belirtilen uzunlukta vida kullanın.

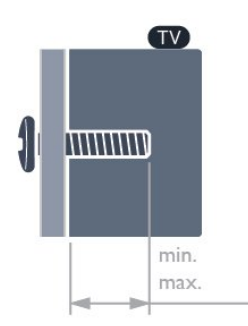

<span id="page-3-4"></span>- 22Pxx4000 - VESA MIS-F 75x75, M4 (Minimum 10 mm, Maksimum 10,5 mm)

- 24Pxx4000 - VESA MIS-F 75x75, M4 (Minimum 10 mm, Maksimum 10,5 mm)

- 24PHx5210 - VESA MIS-F 75x75, M4 (Minimum 10 mm, Maksimum 10,5 mm)

- 32PFx4100 - VESA MIS-F 100x100, M4 (Minimum 10 mm, Maksimum 14 mm)

- 32PHx4100/12 - VESA MIS-F 100x100, M4 (Minimum 10 mm, Maksimum 14 mm)

- 32PHx4100/88 - VESA MIS-F 100x100, M4 (Minimum 10 mm, Maksimum 14 mm) - 32PHT4100/60 - VESA MIS-F 100x100, M4 (Minimum 12 mm, Maksimum 16 mm) - 40Pxx4100 - VESA MIS-F 200x200, M4 (Minimum 12 mm, Maksimum 16 mm) - 48Pxx4100 - VESA MIS-F 200x200, M6 (Minimum 12 mm, Maksimum 16 mm)

- 32Pxx4200 - VESA MIS-F 100x100, M4 (Minimum 10 mm, Maksimum 14 mm) - 40Pxx4200 - VESA MIS-F 200x200, M4 (Minimum 12 mm, Maksimum 16 mm)

- 40Pxx6300 - VESA MIS-F 200x200, M6 (Minimum 14 mm, Maksimum 24 mm)

- 48Pxx6300 - VESA MIS-F 400x400, M6 (Minimum 14 mm, Maksimum 24 mm)

- 55Pxx6300 - VESA MIS-F 400x400, M6 (Minimum 14 mm, Maksimum 24 mm)

#### Dikkat

TV'nin duvara montajı için özel beceri gereklidir ve yalnızca yetkili personel tarafından yapılmalıdır. TV'yi duvara monte ederken TV'nin ağırlığına uygun şekilde güvenlik standartlarına uyulmalıdır. TV'yi yerleştirmeden önce güvenlik önlemlerini de okuyun. TP Vision Europe B.V., uygun olmayan montajlarla ya da kaza veya yaralanmaya neden olan diğer montaj yöntemleriyle ilgili hiçbir sorumluluk kabul etmemektedir.

## $\overline{23}$ Yerleştirme hakkında ipuçları

- TV'yi, ışığın doğrudan ekran üzerinde parlamadığı bir konuma yerleştirin.

- TV'yi duvardan en fazla 15 cm uzağa yerleştirin.

- TV için ideal izleme mesafesi, çapraz ekran

boyutunun 3 katıdır. Otururken, gözleriniz ekranın ortasıyla aynı seviyede olmalıdır.

## $\overline{24}$ Güç kablosu

- Güç kablosunu TV'nin arkasındaki Güç konektörüne takın.

- Güç kablosunun konektöre sıkıca takıldığından emin olun.

- Duvardaki prizin her zaman erişilebilir olduğundan emin olun.

- Güç kablosunu çıkarırken her zaman fişten tutarak çekin, asla kablodan tutarak çekmeyin.

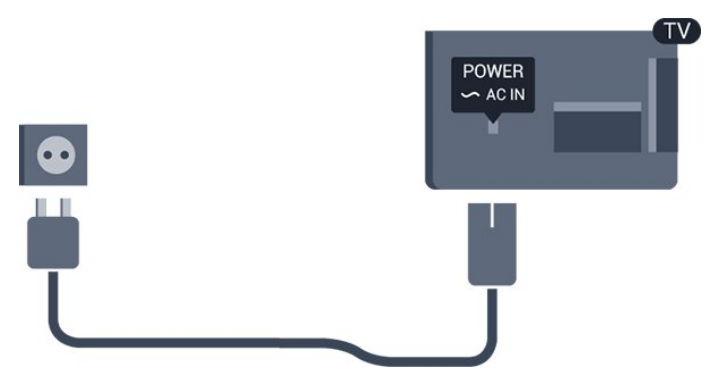

TV bekleme modundayken çok az güç tüketmesine rağmen, uzun süre kullanmayacaksanız enerji tasarrufu için güç kablosunu prizden çekin.

## <span id="page-4-0"></span>2.5 Anten kablosu

Antenin fişini TV'nin arkasındaki ANTEN soketine sıkıca takın.

Kendi anteninizi veya bir anten dağıtım sisteminin anten sinyalini bağlayabilirsiniz. IEC Koaksiyel 75 Ohm RF anten kablosu kullanın.

Bu anten kablosunu DVB-T ve DVB-C giriş sinyalleri için kullanın.

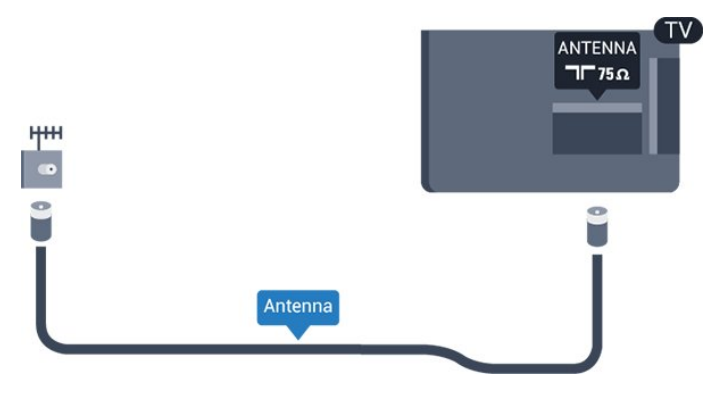

## <span id="page-5-0"></span> $\overline{3}$ Bağlantılar

#### <span id="page-5-1"></span> $\overline{31}$

## Bağlantılar hakkında ipuçları

## Bağlantı kılavuzu

Cihazı TV'ye kullanılabilir olan en yüksek kaliteli bağlantıyla bağlayın. Ayrıca, iyi görüntü ve ses aktarımı için kaliteli kablolar kullanın.

Birkaç cihazı TV'ye bağlamakla ilgili yardıma ihtiyacınız varsa Philips TV bağlantı kılavuzunu ziyaret edebilirsiniz. Kılavuzda bağlantının nasıl yapılacağı ve hangi kabloların kullanılacağı hakkında bilgiler bulunmaktadır.

www.connectivityguide.philips.com adresini ziyaret edin.

## Anten

Bir Set Üstü Kutunuz (dijital alıcı) veya Kaydediciniz varsa anten kablolarını anten sinyalinin TV'den önce Set Üstü Kutu ve/veya Kaydediciden geçeceği biçimde bağlayın. Böylece, anten ve Set Üstü Kutu olası ilave kanalları kayıt için Kaydediciye gönderebilir.

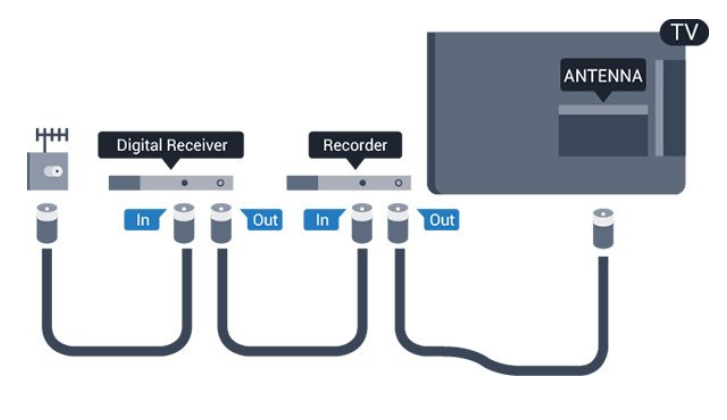

## HDMI

#### HDMI CEC

En iyi görüntü ve ses kalitesi HDMI bağlantısı ile sağlanır. HDMI kablosunda görüntü ve ses sinyalleri bir arada aktarılır. Yüksek Çözünürlüklü (HD) veya Full HD (FHD) TV sinyalleri için HDMI kablosu kullanın. En iyi sinyal kalitesinde aktarım için Yüksek Hızlı HDMI kablosu kullanın ve HDMI kablosunun 5 metreden uzun olmamasına dikkat edin.

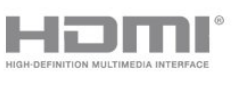

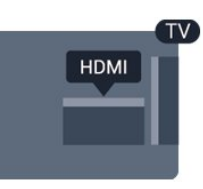

#### EasyLink HDMI CEC

Cihazlarınız HDMI ile bağlı ise ve cihazlarınızda EasyLink özelliği varsa bunları TV'nin uzaktan kumandası ile çalıştırabilirsiniz. EasyLink HDMI CEC, TV'de ve bağlı cihazda açılmış olmalıdır.

#### DVI - HDMI

Cihazınızda yalnızca DVI bağlantısı varsa DVI - HDMI adaptörü kullanın. HDMI bağlantılarından birini kullanın ve ses için TV'nin arkasındaki Ses Girişi bağlantısına bir Ses Sol/Sağ kablosu (3,5 mm mini jak) takın.

#### Kopya koruması

DVI ve HDMI kabloları HDCP'yi (Yüksek Bant Genişliğine Sahip Dijital İçerik Koruması) destekler. HDCP, DVD disk veya Blu-ray Disk içindeki HD içeriğin kopyalanmasını önleyen bir kopya koruma sinyalidir. DRM (Dijital Hak Yönetimi) olarak da adlandırılır.

#### HDMI ARC

TV'deki HDMI 1 bağlantısında HDMI ARC (Ses Dönüş Kanalı) vardır. Genellikle Ev Sinema Sistemi (HTS) olan cihazda HDMI ARC bağlantısı da varsa cihazı TV'deki HDMI 1 bağlantısına bağlayın. HDMI ARC bağlantısı sayesinde TV görüntüsünün sesini HTS'ye gönderen ilave bir ses kablosuna ihtiyaç duymazsınız. HDMI ARC bağlantısı iki sinyali birleştirir.

HDMI bağlantılarında ARC'yi kapatmak isterseniz **A** tuşuna basıp Kurulum'u seçin ve OK tuşuna basın. TV ayarları > Ses > Gelişmiş > HDMI 1 - ARC'yi seçin.

#### Scart

SCART kaliteli bir bağlantıdır. SCART bağlantısı CVBS ve RGB görüntü sinyalleri için kullanılabilir, ancak Yüksek Çözünürlüklü (HD) TV sinyalleri için kullanılamaz. SCART video ve ses sinyallerini birleştirir.

Cihazınızı bağlamak için SCART adaptör kablosunu kullanın.

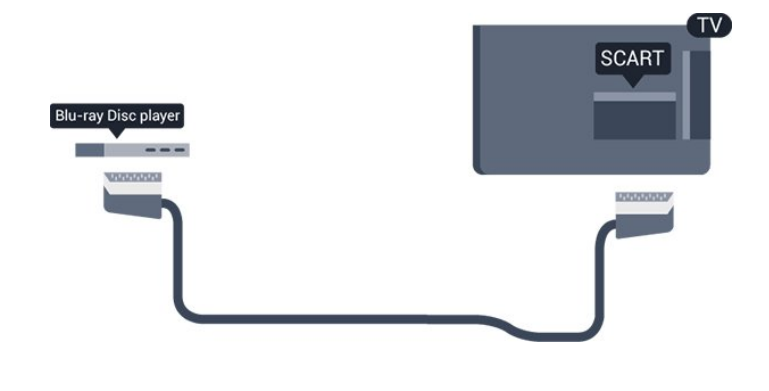

### Ses Çıkış - Optik

Ses Çıkış - Optik yüksek kaliteli bir ses bağlantısıdır. Bu optik bağlantı 5.1 ses kanallarını taşıyabilir. Genellikle bir Ev Sinema Sistemi (HTS) olan cihazınızda HDMI ARC bağlantısı yoksa bu bağlantıyı HTS'deki Ses Giriş - Optik bağlantısıyla kullanabilirsiniz. Ses Çıkış - Optik bağlantısı sesi TV'den HTS'ye gönderir.

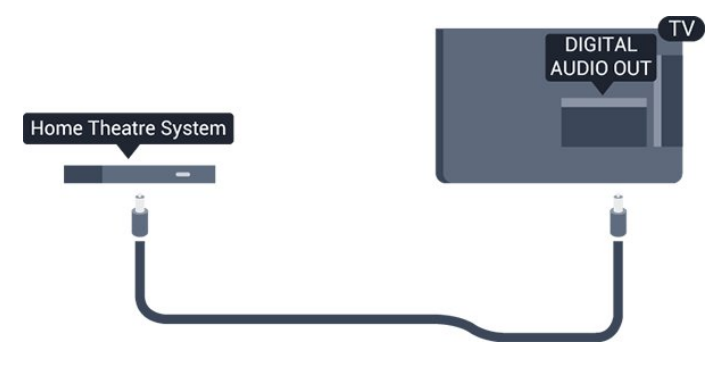

Ses çıkış sinyali türünü Ev Sinema Sisteminizin ses özelliklerine uyacak biçimde ayarlayabilirsiniz.

Ses ekrandaki görüntüyle eşleşmezse, sesi görüntü senkronizasyonuna ayarlayabilirsiniz.

## <span id="page-6-0"></span> $\overline{32}$ EasyLink HDMI CEC

## EasyLink

EasyLink ile TV uzaktan kumandasını kullanarak bağlı cihazları çalıştırabilirsiniz. EasyLink, bağlı cihazlarla iletişim kurmak için HDMI CEC (Tüketici Elektroniği Kontrolü) kullanır. Cihazların HDMI CEC'yi desteklemesi ve HDMI bağlantısı ile bağlanmış olması gerekir.

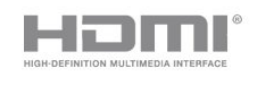

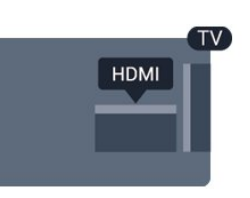

EasyLink kurulumu

TV'yi aldığınızda EasyLink özelliği açıktır. Bağlı EasyLink cihazlarındaki tüm HDMI CEC ayarlarının düzgün yapıldığından emin olun. EasyLink, farklı markaların cihazlarıyla çalışmayabilir.

#### Diğer markalarda HDMI CEC

HDMI CEC işlevinin farklı markalarda farklı adları vardır. Bazı örnekler şunlardır: Anynet, Aquos Link, Bravia Theatre Sync, Kuro Link, Simplink ve Viera Link. Markaların tümü EasyLink ile tam uyumlu değildir.

Örnek HDMI CEC marka adları ilgili sahiplerinin mülkiyetindedir.

Cihazları çalıştırma (4000, 4100, 4200, 5210 TV modelleri için)

HDMI'ye bağlı cihazı çalıştırmak ve EasyLink'i ayarlamak için TV bağlantıları listesinde cihazı veya etkinliğini seçin. SOURCES tuşuna basın, HDMI bağlantısına bağlı bir cihaz seçin ve OK tuşuna basın.

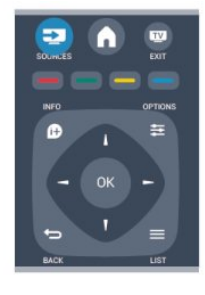

Cihaz seçildikten sonra TV uzaktan kumandası cihazı kontrol edebilir.

Ancak  $\bigwedge$  ve  $\bigoplus$  OPTIONS tuslarının yanı sıra bazı TV tuşları cihaza yönlendirilmez.

Gereken tuş TV uzaktan kumandasında yoksa tuşu Seçenekler menüsünde seçebilirsiniz.

OPTIONS tuşuna basın ve menü

çubuğunda Kontroller'i seçin. Ekranda, gereken cihaz tuşunu seçin ve OK tuşuna basın.

Bazı çok özel cihaz tuşları Kontroller menüsünde yer almayabilir.

Not: Sadece EasyLink Uzaktan Kumanda işlevini destekleyen cihazlar TV uzaktan kumandasına yanıt verir.

## EasyLink ayarları

TV'yi aldığınızda tüm EasyLink ayarları açıktır. EasyLink ayarlarının her birini ayrı ayrı kapatabilirsiniz.

#### EasyLink

EasyLink'i tamamen kapatmak için . . .

1. **A** tuşuna basıp Kurulum'u seçin ve OK tuşuna basın.

2. TV ayarları > Genel ayarlar > EasyLink'i seçin. 3. EasyLink'i seçin.

4. Kapalı'yı seçin ve OK tuşuna basın.

5. Gerekirse  $\rightarrow$  tuşuna arka arkaya basıp menüyü kapatın.

#### EasyLink Uzaktan Kumanda

Cihazların iletişim kurmasını istiyor, ancak bunları TV uzaktan kumandasıyla çalıştırmak istemiyorsanız, EasyLink uzaktan kumandasını ayrı olarak kapatabilirsiniz.

TV'nizin uzaktan kumandasıyla birden fazla HDMI-CEC uyumlu cihazı kontrol edebilirsiniz.

EasyLink ayarları menüsünde, EasyLink Uzaktan Kumanda'yı ve Kapalı'yı seçin.

#### Tek dokunuşla oynatma

Bir HDMI-CEC uyumlu cihazında oynatma gerçekleştirdiğinizde, TV bekleme modunda açılır ve doğru kaynağa geçiş yapar.

#### Tek dokunuşla bekleme

<span id="page-7-1"></span>TV uzaktan kumandasında  $\Phi$  tuşuna bastığınızda TV ve HDMI-CEC uyumlu cihazlar bekleme moduna geçiş yapar.

#### Sistem ses kontrolü

Hoparlörlü bir HDMI-CEC uyumlu cihazı HDMI ARC konektörünü kullanarak bağladığınızda, TV sesini TV hoparlörleri yerine bağlı cihazın hoparlörlerinden dinlemeyi tercih edebilirsiniz.

## <span id="page-7-0"></span> $\overline{33}$ Ortak arayüz - CAM

#### $Cl<sup>+</sup>$

Bu TV, CI+ Koşullu Erişim kullanımına hazırdır.

CI+ ile bölgenizdeki dijital TV yayıncıları tarafından yayınlanan filmler ve spor programları gibi üst düzey HD programları izleyebilirsiniz. Bu programlar TV yayıncısı tarafından şifrelenir ve ön ödemeli bir CI+ modülüyle programların şifresi çözülür.

Dijital TV yayıncıları, söz konusu özel programlara abone olduğunuzda bu CI+ modülünü (Koşullu Erişim Modülü - CAM) sağlar. Bu programlar üst düzey bir kopyalama korumasına sahiptir.

Şartlar ve koşullar hakkında daha fazla bilgi almak için bir dijital TV yayıncısı ile iletişime geçin.

 $|C|+$ 

### CAM

#### CAM modülü takma

Bir CAM takmadan önce TV'yi kapatın. Doğru takma yöntemi CAM üzerinde gösterilir. Yanlış takılması CAM ve TV'ye zarar verebilir.

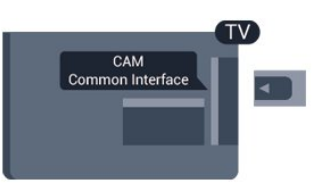

CAM kartını takmak için TV'deki Ortak Arayüz yuvasını kullanın.

Kartın ön kısmı size dönükken CAM'yi nazik bir şekilde gidebildiği kadar bastırın.

Kartı kalıcı olarak yuvada bırakın.

CAM aktivasyonu birkaç dakika sürebilir. CAM çıkarılırsa TV'deki yayın hizmeti devre dışı kalır. CAM takılmışsa ve abonelik ücretleri ödeniyorsa (bağlantı yöntemleri farklı olabilir) TV yayınını izleyebilirsiniz. Takılan CAM bu TV'ye özeldir.

## $\overline{34}$ Set Üstü Kutu - STB

Anteni Set Üstü Kutusuna (dijital alıcı) ve TV'ye bağlamak için 2 anten kablosu kullanın.

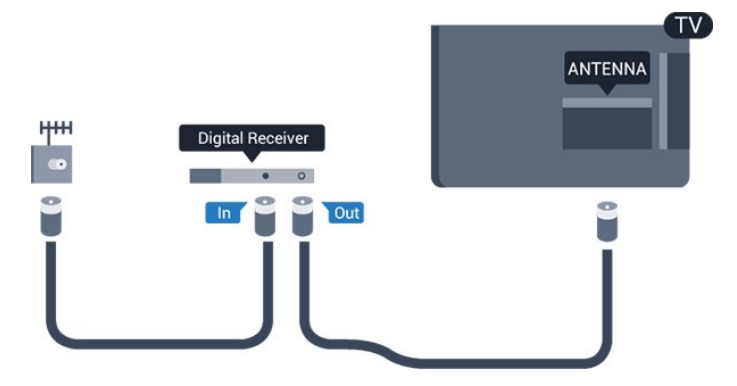

Set Üstü Kutuyu TV'ye bağlamak için anten bağlantılarının yanına bir HDMI kablosu ekleyin. Bunun yerine, Set Üstü Kutuda HDMI bağlantısı yoksa bir SCART kablosu da kullanabilirsiniz.

#### Otomatik kapanma

Yalnızca Set Üstü Kutusunun uzaktan kumandasını kullanıyorsanız, bu otomatik zamanlayıcıyı kapatın. Bunu yapmanızın sebebi, 4 saat boyunca TV uzaktan kumandasında herhangi bir tuşa basılmadığında TV'nin otomatik olarak kapanmasını önlemektir.

Kapatma zamanlayıcısını kapatmak için  $\bigwedge$  tuşuna basıp Kurulum'u seçin ve OK tuşuna basın. TV ayarları > Genel ayarlar >Otomatik kapatma'yı seçin ve kaydırma çubuğunu Kapalı'ya ayarlayın.

## <span id="page-8-0"></span>3.5 Uydu alıcı

Çanak anten kablosunu Uydu alıcısına bağlayın.

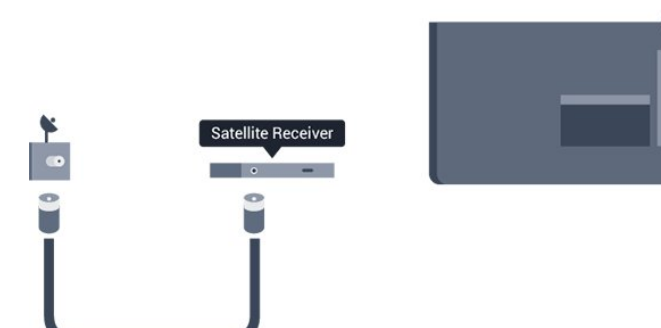

Cihazı TV'ye bağlamak için anten bağlantısının yanına bir HDMI kablosu ekleyin.

Bunun yerine, cihazda HDMI bağlantısı yoksa bir SCART kablosu da kullanabilirsiniz.

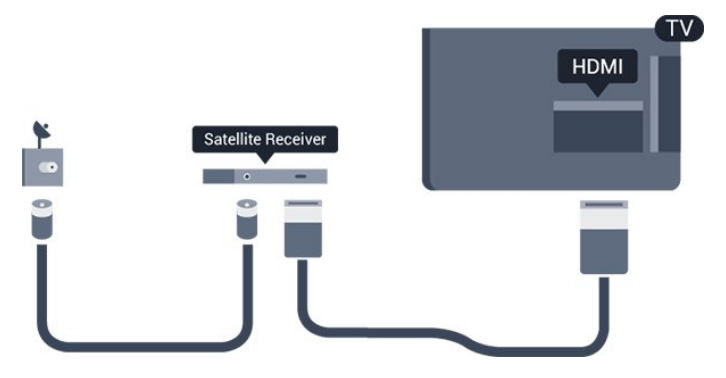

#### Otomatik kapanma

Yalnızca Set Üstü Kutusunun uzaktan kumandasını kullanıyorsanız, bu otomatik zamanlayıcıyı kapatın. Bunu yapmanızın sebebi, 4 saat boyunca TV uzaktan kumandasında herhangi bir tuşa basılmadığında TV'nin otomatik olarak kapanmasını önlemektir.

<span id="page-8-1"></span>Kapatma zamanlayıcısını kapatmak için  $\bigwedge$  tuşuna basıp Kurulum'u seçin ve OK tuşuna basın. TV ayarları > Genel ayarlar > Otomatik kapatma'yı seçin ve kaydırma çubuğunu Kapalı'ya ayarlayın.

 $\overline{36}$ 

## Ev Sinema Sistemi - HTS

## HTS bağlama

Ev Sinema Sistemini (HTS) TV'ye bağlamak için bir HDMI kablosu kullanın. Philips Soundbar veya dahili disk oynatıcısı olan bir HTS bağlayabilirsiniz. Bunun yerine, cihazda HDMI bağlantısı yoksa bir SCART kablosu da kullanabilirsiniz.

#### HDMI ARC

TV<sup></sup>

TV'deki HDMI 1 bağlantısında HDMI ARC (Ses Dönüş Kanalı) vardır. Genellikle Ev Sinema Sistemi (HTS) olan cihazda HDMI ARC bağlantısı da varsa cihazı TV'deki HDMI 1 bağlantısına bağlayın. HDMI ARC bağlantısı sayesinde TV görüntüsünün sesini HTS'ye gönderen ilave bir ses kablosuna ihtiyaç duymazsınız. HDMI ARC bağlantısı iki sinyali birleştirir.

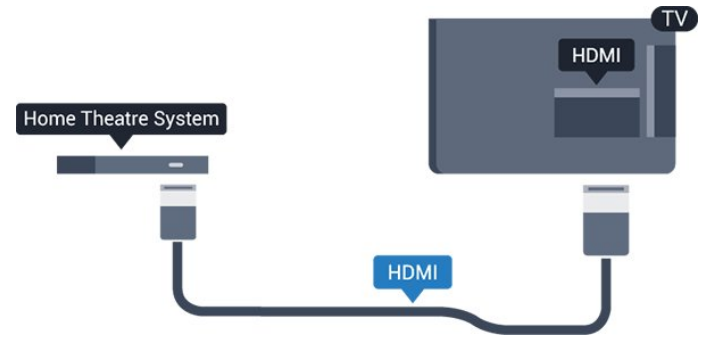

Ev Sinema Sisteminde HDMI ARC bağlantısı yoksa TV görüntüsünün sesini Ev Sinema Sistemine göndermek için bir optik ses kablosu (Toslink) kullanın.

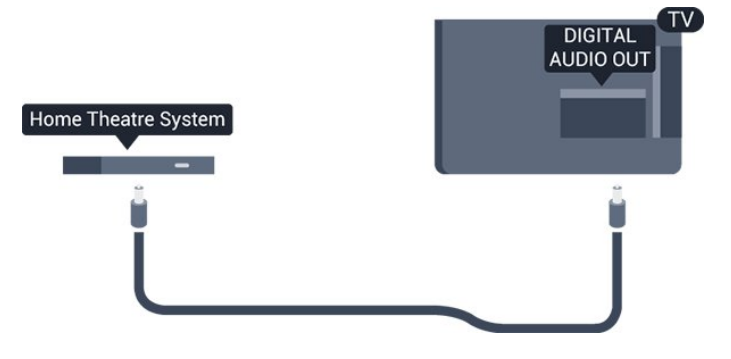

#### Ses ve görüntü senkronizasyonu (sync)

Ses ekrandaki görüntüyle eşleşmezse ses ve görüntüyü eşleştirmek için disk oynatıcılı çoğu Ev Sinema Sisteminde gecikme ayarlayabilirsiniz.

## Ses Çıkış ayarları

#### Ses Çıkış gecikmesi

TV'ye bir Ev Sinema Sistemi (HTS) bağlıyken TV'deki görüntü ve HTS'den gelen ses senkronize olmalıdır.

#### Otomatik ses ve görüntü senkronizasyonu

En yeni Philips Ev Sinema Sistemlerinde, ses ve görüntü senkronizasyonu otomatik olarak senkronize edilir ve daima doğrudur.

#### Ses senkron gecikmesi

Diğer bazı Ev Sinema Sistemlerinde ses ile görüntüyü senkronize etmek için ses senkron gecikmesini ayarlamanız gerekebilir. HTS üzerinde, görüntü ve ses eşleşene kadar gecikme değerini arttırın. 180 ms'ye kadar bir gecikme süresi gerekebilir. HTS kullanım kılavuzunu okuyun. HTS üzerinde bir gecikme değeri ayarlayarak TV üzerindeki Ses Çıkış gecikmesini kapatmanız gereklidir.

Ses Çıkış gecikmesini kapatmak için . . .

1.  $\bigcap$  tuşuna basıp Kurulum'u seçin ve OK tuşuna basın.

2. TV ayarları > Ses > Gelişmiş > Ses çıkış gecikmesi'ni secin.

3. Kapalı seçeneğini seçin ve OK tuşuna basın.

4. Gerekirse  $\rightarrow$  tuşuna arka arkaya basıp menüyü kapatın.

#### Ses Çıkış dengesi

Ev Sinema Sisteminde gecikme ayarlayamazsanız TV'yi sesle senkronize olacak biçimde ayarlayabilirsiniz. Ev Sinema Sisteminin TV görüntüsünün sesini işlemesi için gereken zamanı telafi eden bir denge ayarlayabilirsiniz. Dengeyi 1 ms'lik adımlarla ayarlayabilirsiniz. Maksimum ayar 12 ms'dir. Ses çıkış gecikmesi ayarının açılması gerekir.

Sesi TV'de senkronize etmek için . . .

1.  $\bigcap$  tuşuna basıp Kurulum'u seçin ve OK tuşuna basın.

2. TV ayarları > Ses > Gelişmiş > Ses çıkış dengesi'ni seçin.

3. Kaydırma çubuğunu kullanarak ses dengesini ayarlayın ve OK tuşuna basın.

4. Gerekirse  $\rightarrow$  tuşuna arka arkaya basıp menüyü kapatın.

#### Ses Çıkış formatı

Dolby Digital, DTS® veya benzeri çok kanallı ses işleme özelliğine sahip bir Ev Sinema Sisteminiz (HTS) varsa Ses çıkış formatını Çok kanal olarak ayarlayın. TV, Çok kanal ayarı ile bir TV kanalından veya bağlı

oynatıcıdan gelen sıkıştırılmış çok kanallı ses sinyalini Ev Sinema Sistemine gönderebilir. Ev Sinema Sisteminizin çok kanallı ses işleme özelliği yoksa Stereo'yu seçin.

Ses Çıkış formatını ayarlamak için . . .

1. **A** tuşuna basıp Kurulum'u seçin ve OK tuşuna basın.

2. TV ayarları > Ses > Gelişmiş > Ses çıkış formatı'nı seçin.

3. Çok kanal veya Stereo'yu seçin.

4. Gerekirse  $\rightarrow$  tuşuna arka arkaya basıp menüyü kapatın.

#### Ses Çıkışı seviyelendirme

Birinden diğerine geçerken, TV ve Ev Sinema Sisteminin ses seviyesini (şiddetini) ayarlamak için Ses Çıkışı seviyelendirme özelliğini kullanın. Ses seviyesindeki farklılıklar ses işlemedeki farklılıklardan kaynaklanabilir.

Ses seviyesindeki farklılığı ayarlamak için . . .

1.  $\bigcap$  tusuna basıp Kurulum'u secin ve OK tusuna basın.

2. TV ayarları > Ses > Gelişmiş > Ses çıkışı seviyelendirme'yi seçin.

3. Ses seviyesi farkı büyükse Daha çok'u seçin. Ses seviyesi farkı küçükse Daha az'ı seçin. Gerekirse  $\leftrightarrow$  tusuna arka arkaya basıp menüyü kapatın.

Ses Çıkışı seviyelendirme hem Ses Çıkış - Optik hem de HDMI ARC ses sinyallerini etkiler.

### HTS ses sorunları

Yüksek sesli gürültü

Bağlı bir USB flash sürücü veya bilgisayardan video izliyorsanız Ev Sinema Sisteminizden gelen ses bozulabilir.

1. **A** tuşuna basıp Kurulum'u seçin ve OK tuşuna basın.

2. TV ayarları > Ses > Gelişmiş > Ses çıkış formatı'nı seçin.

#### Ses yok

TV'nin sesi Ev Sinema Sisteminden yayınlanmıyorsa şunları kontrol edin. . .

- HDMI kablosunu, Ev Sinema Sisteminin HDMI ARC bağlantısına takıp takmadığınızı kontrol edin. TV'deki tüm HDMI bağlantıları, HDMI ARC bağlantılarıdır.

- TV'deki HDMI ARC ayarının Açık olup olmadığını kontrol edin.

 $\triangle$  > Kurulum > TV

## <span id="page-10-0"></span>3.7 Blu-ray Disk oynatıcısı

Blu-ray Disk oynatıcıyı TV'ye bağlamak için bir Yüksek Hızlı HDMI kablosu kullanın.

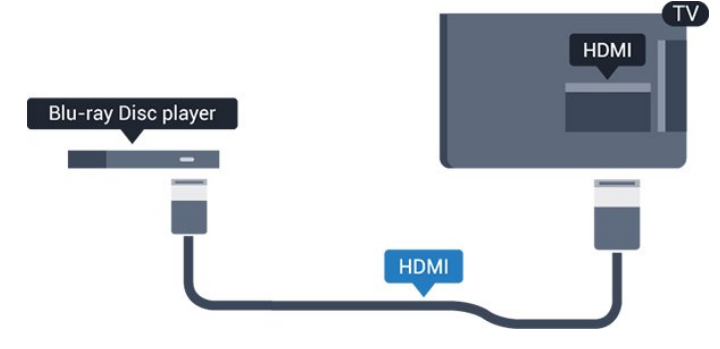

<span id="page-10-3"></span>Blu-ray Disk oynatıcıda EasyLink HDMI CEC varsa, oynatıcıyı TV uzaktan kumandasıyla çalıştırabilirsiniz.

## <span id="page-10-1"></span>3.8 DVD oynatıcı

DVD oynatıcıyı TV'ye bağlamak için bir HDMI kablosu kullanın.

Bunun yerine, cihazda HDMI bağlantısı yoksa bir SCART kablosu da kullanabilirsiniz.

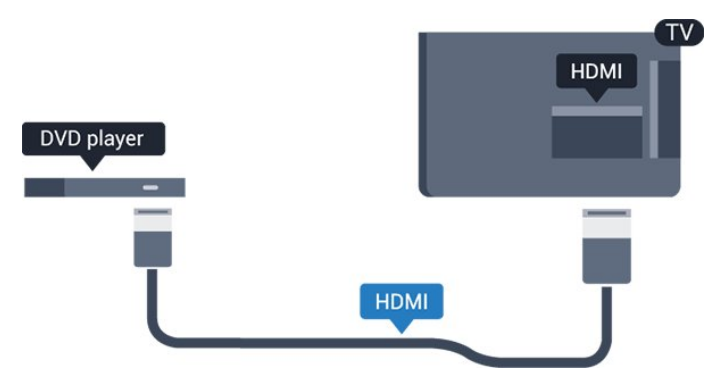

DVD oynatıcı HDMI ve EasyLink CEC ile bağlanmışsa oynatıcıyı TV uzaktan kumandasıyla çalıştırabilirsiniz.

## <span id="page-10-2"></span>3.9 Oyun konsolu

### HDMI

En iyi kalite için oyun konsolunu TV'ye Yüksek Hızlı HDMI kablosuyla bağlayın

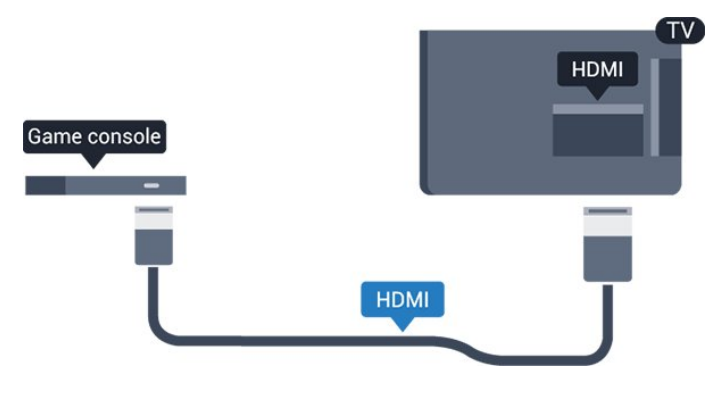

### $\frac{1}{3}10$ USB Sabit Sürücü

#### Gerekenler

Bir USB Sabit Sürücü bağlarsanız, TV yayınını duraklatabilir veya kaydedebilirsiniz. TV yayını dijital bir yayın (DVB yayını veya benzeri) olmalıdır.

#### Duraklatmak için

Bir yayını duraklatmak için en az 32 GB disk alanına sahip USB 2.0 ile uyumlu bir Sabit Sürücü gerekir.

#### Kaydetmek için

Yayını duraklatmak ve kaydetmek için en az 250 GB disk alanı gerekir.

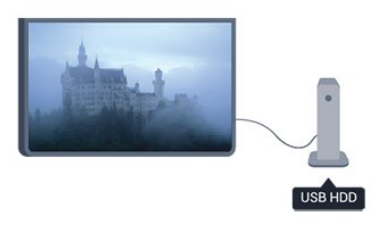

#### TV kılavuzu

Kayıt için bir USB Sabit Sürücü almaya karar vermeden önce ülkenizdeki dijital TV kanallarını kaydedip edemediğinizi öğrenebilirsiniz. Uzaktan kumandada : TV GUIDE tuşuna basın. TV rehberi sayfasında Kayıt düğmesi varsa kayıt yapabilirsiniz.

## Kurulum

Yayını durdurmadan veya kaydetmeden önce bir USB Sabit Sürücü bağlamalı ve bu sürücüyü formatlamalısınız.

1. USB Sabit Sürücüyü TV'deki USB bağlantılarından birine bağlayın. Formatlama sırasında diğer USB bağlantı noktalarına başka bir USB cihazı bağlamayın.

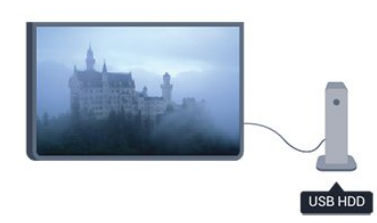

2. USB Sabit Sürücü ve TV'yi açın.

3. TV bir dijital TV kanalına ayarlandığında  $\parallel$  (Duraklat) tuşuna basın. Duraklatmaya çalışmak formatlamayı başlatacaktır.

<span id="page-11-1"></span>Ekrandaki talimatları uygulayın.

USB Sabit Sürücü formatlandığında, sürücüyü devamlı bağlı bırakın.

#### Uyarı

USB Sabit Sürücü özellikle bu TV için formatlanır, burada saklanan kayıtları başka bir TV veya PC üzerinde kullanamazsınız. USB Sabit Sürücüdeki kayıt dosyalarını herhangi bir PC uygulamasına kopyalamayın ve böyle bir uygulama ile değiştirmeyin. Böyle bir işlem kayıtlarınızın bozulmasına neden olur. Başka bir USB Sabit Sürücüyü formatladığınızda, eskisinin içeriği kaybolabilir. TV'nize kurduğunuz USB Sabit Sürücünün bilgisayarla birlikte kullanım için yeniden formatlanması gerekir.

## <span id="page-11-2"></span><span id="page-11-0"></span> $\frac{1}{3}$ .11 USB flash sürücü

Bağlı bir USB flash sürücüdeki fotoğraflarınızı görüntüleyebilir veya müzik ve video dosyalarınızı oynatabilirsiniz.

TV açıkken TV'deki USB bağlantılarından birine bir USB flash sürücü takın.

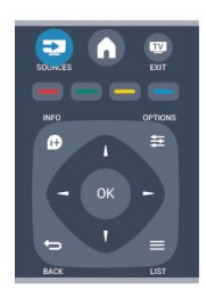

TV flash sürücüyü algılar ve sürücünün içeriğini gösteren bir liste açar.

**İcerik listesi otomatik olarak görünmezse**  $\blacksquare$  **SOURCE** tuşuna basıp USB'yi seçin ve OK tuşuna basın.

USB flash sürücü içeriğini izlemeyi durdurmak için **EXIT** 'e basın veya başka bir etkinlik seçin. USB flash sürücüyü istediğiniz zaman çekerek çıkarabilirsiniz.

## $\frac{1}{3}$ Video kamera

### HDMI

En iyi kalite için video kamerayı TV'ye bağlarken bir HDMI kablosu kullanın.

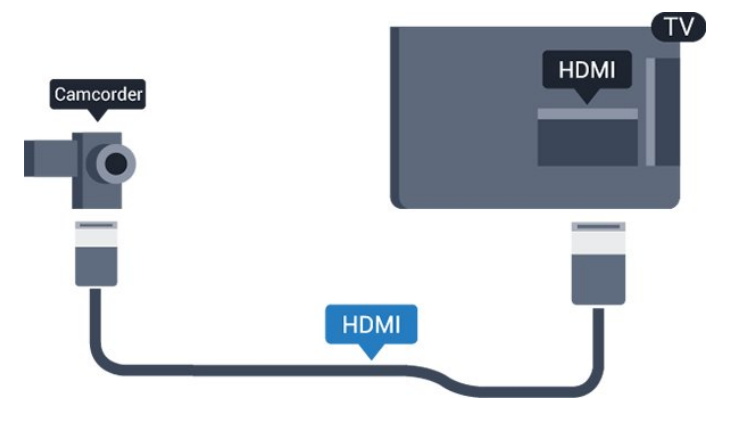

## 3.13 Bilgisayar

### Bağlanın

Bilgisayarınızı TV'ye bağlayıp TV'yi PC monitörü olarak kullanabilirsiniz.

#### HDMI ile

Bir HDMI kablosu kullanarak bilgisayarı TV'ye bağlayın.

#### DVI - HDMI ile

Bunun yerine, PC'yi HDMI'ye bağlamak için bir DVI - HDMI adaptörü ve sesi TV'nin arkasındaki AUDIO IN

Sol/Sağ bağlantısına bağlamak için bir ses Sol/Sağ kablosu (mini jak 3,5 mm) kullanabilirsiniz.

## Ayarlar

#### İdeal monitör ayarı

Bilgisayarınız Kaynak menüsünde (bağlantılar listesi) Bilgisayar türü cihaz olarak eklenmişse TV ideal Bilgisayar ayarına otomatik olarak ayarlanır.

Bilgisayarı film izlemek veya oyun oynamak için kullanıyorsanız, TV'yi tekrar ideal TV izleme veya oyun oynamaya ayarlamak isteyebilirsiniz.

TV'yi ideal ayara manuel ayarlamak için . . .

1.  $\bigcap$  tuşuna basıp Kurulum'u seçin ve OK tuşuna basın.

2. TV ayarları > Görüntü > Gelişmiş > Oyun veya bilgisayar'ı seçin ve OK tuşuna basın.

3. Oyun'u (oyun oynamak için) veya Bilgisayar'ı (film izlemek için) seçin ve OK tuşuna basın.

4. Gerekirse → tusuna arka arkaya basıp menüyü kapatın.

Oyun oynamayı bitirdiğinizde Oyun veya bilgisayar ayarını tekrar Bilgisayar'a getirmeyi unutmayın.

<span id="page-12-0"></span> $3.14$ 

## Kulaklık (4000, 4100, 4200, 6300 TV modelleri için)

TV'nin bağlantısına kulaklık bağlayabilirsiniz. Bağlantı tipi 3,5 mm mini jaktır. Kulaklığın ses seviyesini TV'den bağımsız olarak ayarlayabilirsiniz.

Ses seviyesini ayarlamak için . . .

1.  $\bigcap$  tusuna basıp Kurulum'u secin ve OK tusuna basın.

2. TV ayarları > Ses > Kulaklık ses seviyesi'ni seçin ve OK tuşuna basın.

3. Ses seviyesini ayarlamak için ▲ (yukarı) veya (aşağı) tuşlarına basın.

4. Gerekirse  $\rightarrow$  tuşuna arka arkaya basıp menüyü kapatın.

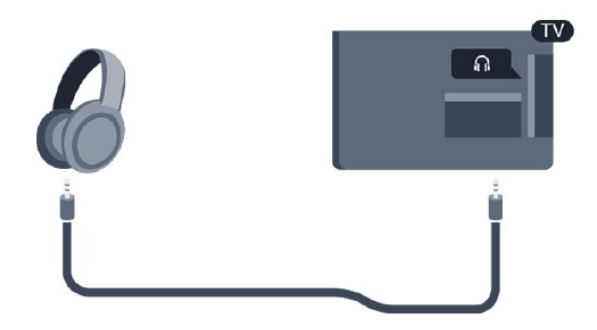

## <span id="page-13-0"></span> $\overline{4}$ Açma

<span id="page-13-1"></span> $\overline{41}$ 

Açık veya Bekleme modunda (4100, 4200 TV modelleri için)

TV'yi açmadan önce TV'nin arkasındaki ana güç kablosunu taktığınızdan emin olun.

Kırmızı gösterge ışığı kapalıysa TV'nin sağ veya arka tarafındaki Kumanda Koluna basarak TV'yi bekleme moduna alın; kırmızı gösterge ışığı yanar.

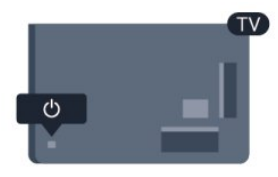

TV bekleme modundayken uzaktan kumandadaki **0** tuşuna basarak TV'yi açın.

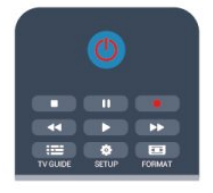

#### Bekleme moduna geçme

TV'yi bekleme moduna almak için uzaktan kumandadaki **(1)** tuşuna basın.

#### Kapatma

TV'yi kapatmak için TV'nin sağ veya arka tarafındaki Kumanda Koluna basın. Kırmızı gösterge ışığı söner. TV ana şebekeye bağlı kalır, ancak enerji tüketimi en alt seviyededir.

TV'yi tamamen kapatmak için güç fişini çekin. Güç fişini çekerken her zaman fişi çekin, kabloyu çekmeyin. Güç fişi, güç kablosu ve elektrik prizin erişilebilir bir yerde bulunduğundan emin olun.

## <span id="page-14-0"></span>5 Uzaktan kumanda

#### <span id="page-14-1"></span> $\overline{51}$

Genel tuş bilgileri (4000, 4100, 4200, 5210 TV modelleri için)

### Üst

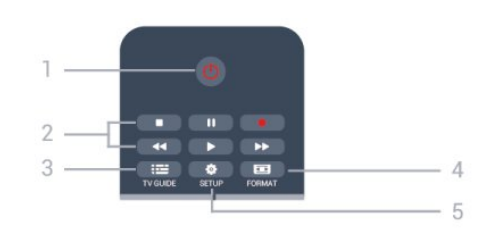

#### 1. **b** Bekleme / Açık

TV'yi açmak veya Bekleme moduna geri almak için.

#### 2. Oynatma tuşları

- Oynat , oynatmak için
- Duraklat **II**, oynatmayı duraklatmak için
- Durdur , oynatmayı durdurmak için
- Geri al <, geri almak için
- İleri sar  $\rightarrow$ , ileri almak için
- Kaydet , hemen kaydetmek için

#### $3.$   $\equiv$  TV GUIDE

TV rehberini açmak veya kapatmak için.

#### 4. **& SETUP**

Ayarlar menüsünü açmak için.

#### 5. FORMAT

Görüntü formatı menüsünü açmak veya kapatmak için.

### Orta

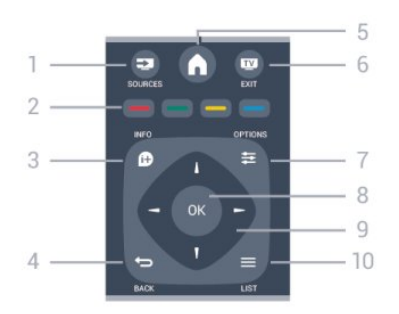

#### 1. **SOURCES**

Bağlı cihazların listelendiği Kaynaklar menüsünü açmak veya kapatmak için.

<span id="page-14-2"></span>2. Renkli tuşlar

Düğmelerin işlevi ekrandaki talimatları izler.

#### $3.$  **A** INFO

Program bilgilerini açmak veya kapatmak için.

#### $4. \Leftrightarrow$  BACK

Seçtiğiniz önceki kanala dönmek için. Bir menüyü ayar değiştirmeden kapatmak için.

#### 5. HOME

Ana menüyü açmak veya kapatmak için.

#### 6. **TV EXIT**

TV izlemeye geri dönmek için.

#### 7.  $\equiv$  OPTIONS

Seçenekler menüsünü açmak veya kapatmak için.

#### 8. OK tuşu

Bir seçimi veya ayarı onaylamak için.

#### 9. Ok / gezinme tuşları

Yukarı, aşağı, sola veya sağa gitmek için.

#### 10.  $\equiv$  LIST

Kanal listesini açmak veya kapatmak için.

### Alttan

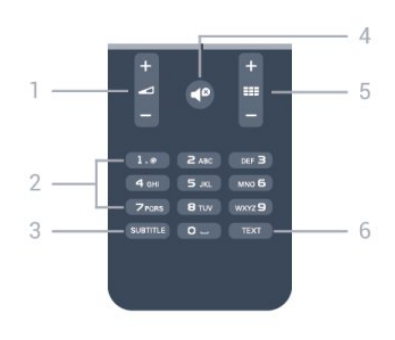

#### 1. Ses seviyesi

Ses seviyesini ayarlamak için.

#### 2. Rakam tuşları ve metin tuş takımı

Bir TV kanalını doğrudan seçmek veya metin girmek için.

#### 3. SUBTITLE

Altyazıları açık, kapalı veya Otomatik olarak ayarlamak için.

#### 4. <sup>o</sup> Sessiz

Sesi kapatmak veya yeniden açmak için.

#### 5. **III** Kanal

Kanal listesinde önceki veya sonraki kanala geçmek, Metin işlevinde önceki veya sonraki sayfayı açmak ya da diskte önceki veya sonraki bölümü başlatmak için.

#### 6. TEXT

Metin / Teletekst işlevini açmak veya kapatmak için.

## $\overline{52}$ IR sensörü

TV komut göndermek için IR (kızılötesi) kullanan uzaktan kumandaların komutlarını da alabilir. Bu tip bir uzaktan kumanda kullanıyorsanız, uzaktan kumandayı mutlaka TV'nin ön tarafındaki kızılötesi sensörüne yöneltmeniz gerekir.

## <span id="page-15-0"></span> $53$ Piller

1. Pil kapağını okla gösterilen yönde kaydırın. 2. Eski pilleri 2 adet AAA-LR03-1,5 V tipi pille değiştirin. Pillerin + ve - uçlarının doğru biçimde yerleştirildiğinden emin olun.

- 3. Pil kapağını yerine koyun.
- 4. Yerine oturuncaya kadar geriye kaydırın.

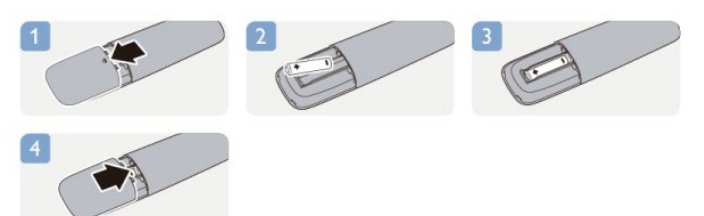

Uzaktan kumandayı uzun süre kullanmayacaksanız, pilleri çıkarın.

Eski pilleri kullanım sonu talimatlarına uygun olarak güvenli bir şekilde atın.

## <span id="page-15-1"></span>5.4 Temizleme

Uzaktan kumandanız çizilmeye dayanıklı kaplamaya sahiptir.

Uzaktan kumandayı temizlemek için yumuşak ve nemli bir bez kullanın. Uzaktan kumandayı temizlemek için kesinlikle alkol, kimyasal maddeler veya ev temizlik ürünleri kullanmayın.

## <span id="page-16-0"></span> $\overline{6}$ TV kanalları

#### <span id="page-16-1"></span> $\overline{61}$

## TV kanallarını izleme

Kanal değiştirme (4000, 4100, 4200, 5210 TV modelleri için)

TV kanallarını izlemek için uşuna basın. TV, en son izlediğiniz TV kanalına geçer.

Bunun yerine, Ana menüyü açmak için  $\bigcap$  tuşuna basıp TV'yi seçin ve OK tuşuna basın.

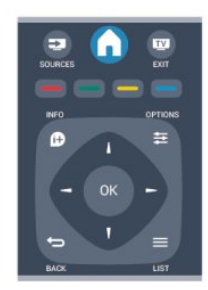

Kanalları değiştirmek için **III +** veya **III -** tuşuna basın. Kanal numarasını biliyorsanız sayı tuşlarıyla numarayı yazın.

#### Numarayı yazdıktan sonra kanal değiştirmek için OK tuşuna basın.

Önceden izlenen kanala geri dönmek için  $\rightarrow$  tuşuna basın.

#### Kanal listesindeki bir kanala geçmek için

Bir TV kanalını izlerken = LIST tuşuna basarak kanal listelerini açın.

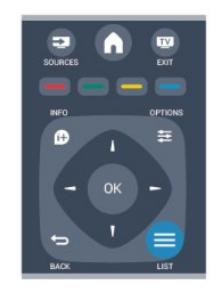

Kanal listesinde kanalların yer aldığı çeşitli sayfalar olabilir. Sonraki veya önceki sayfayı görüntülemek için  $\bullet$  + veya  $\bullet$   $\bullet$  tuşuna basın.

Kanal listelerini kanalı değiştirmeden kapatmak için **LIST** tuşuna tekrar basın.

#### Radyo kanalları

Dijital yayın varsa kurulum sırasında dijital radyo

istasyonları kurulur. Radyo kanallarına tıpkı TV kanallarında olduğu gibi geçebilirsiniz.

## Kanal listesi

#### Tüm kanal listesini görüntüleme

1. Bir TV kanalı izlerken  $\equiv$  LIST tuşuna basarak kanal listesini açın. 2. Seçenek menüsünü açmak için  $\equiv$  OPTIONS tuşuna basın. 3. Listele'yi seçtikten sonra Tümü, Favoriler, Radyo ve Yeni kanallar'ı seçebilirsiniz.

#### Kanalları yeniden adlandırma

Kanal listesindeki kanalları yeniden adlandırabilirsiniz.

1. Bir kanal listesinden yeniden adlandırmak istediğiniz kanalı seçin.

 $2.$   $\equiv$  OPTIONS tuşuna basın.

3. Yeniden Adlandır'ı seçin ve OK tuşuna basın.

#### Kanal kilitleme

Çocukların bir kanal veya programı izlemesini engellemek için kanalları veya yaş sınırı olan programları kilitleyebilirsiniz.

#### Kanal kilitleme

Çocukların izlemesini engellemek için bir kanalı kilitleyebilirsiniz. Kilitli bir kanalı izlemek için Çocuk kilidi kodunu girmeniz gerekir. Bağlı cihazlardaki programları kilitleyemezsiniz.

Bir kanalı kilitlemek için . . .

1. Bir TV kanalı izlerken  $\equiv$  LIST tusuna basarak Kanal listesi'ni açın.

2. Herhangi bir listeden kilitlemek istediğiniz kanalı seçin.

3.  $\equiv$  OPTIONS tuşuna basıp Kanalı kilitle'yi seçin. Kanal listesinde kilitli bir kanal kilit simgesi  $\theta$  ile işaretlenir.

Kanalın kilidini açmak için kanal listesinde kilitli kanalı seçin,  $\equiv$  OPTIONS tuşuna basın ve Kanal kilidini aç'ı seçin. Çocuk kilidi kodunu girmeniz gerekir.

#### Ebeveyn kontrolü

Çocukların yaşlarına uygun olmayan programları izlemelerini önlemek için yaş sınırı kullanabilirsiniz.

Bazı dijital yayıncılar programlarında yaş sınırlaması uygular. Bir programın yaş sınırı, çocuğunuzun yaşı için belirlediğiniz ayara eşit ya da bu ayardan yüksekse program kilitlenir.

Kilitlenmiş bir programı izlemek için çocuk kilidi kodunu girmeniz gerekmektedir. Ebeveyn kontrolü tüm kanallar için ayarlanır.

Yaş sınırı ayarlamak için . . .

1. **A** tuşuna basıp Kurulum'u seçin ve OK tuşuna basın.

2. Kanal ayarları > Çocuk kilidi > Ebeveyn kontrolü'nü seçin ve OK tuşuna basın.

3. 4 basamaklı Çocuk kilidi kodunu girin. 4 basamaklı Çocuk kilidi kodunu girin ve onaylayın. Şimdi yaş sınırı belirleyebilirsiniz.

4. Yaşı ayarlayın ve OK tuşuna basın.

5. Gerekirse  $\rightarrow$  tuşuna arka arkaya basıp menüyü kapatın.

6. Ebeveyn kontrolünü kapatmak için yaş ayarı olarak Hiçbiri'ni seçin.

TV, program kilidinin kaldırılması için kodu sorar. TV bazı yayıncılarda/operatörlerde yalnızca daha yüksek yaş sınırı olan programları kilitler.

#### Kodu ayarlama veya değiştirme

Kilit kodunu ayarlamak veya geçerli kodu değiştirmek için . . .

1.  $\bigcap$  tusuna basıp Kurulum'u seçin ve OK tuşuna basın.

2. Kanal ayarları > Çocuk kilidi > Kodu değiştir'i seçin ve OK tuşuna basın. 3. Kod daha önceden ayarlanmışsa geçerli Çocuk kilidi kodunu girin ve ardından yeni kodu iki kez girin.

Yeni kod ayarlanır.

#### Kodunuzu mu unuttunuz?

Unutmanız durumunda mevcut kodu iptal edip yeni bir çocuk kilidi kodu girmek için 8888 girin.

## Görüntü formatı

Görüntünün üst ve altında veya her iki yanında siyah çubuklar görünüyorsa, görüntü formatını ekrana sığacak bir görüntü formatına ayarlayabilirsiniz.

Görüntü formatını değiştirmek için . . .

1. Bir TV kanalını izlerken Görüntü formatı menüsünü açmak için **tak** tuşuna basın.

2. Listeden bir format seçin ve OK tuşuna basın.

Ekrandaki görüntüye göre şu formatlar kullanılabilir . . .

#### - Otomatik

Görüntü formatını giriş kaynağına göre ayarlayın.

#### - Süper yakınlaştırma

4:3 yayınların kenarlarındaki siyah çubukları kaldırır. Görüntü, ekranı dolduracak şekilde ayarlanır.

#### - 16:9 film genişletme

4:3 formatını 16:9'a ölçeklendirin. HD veya PC için önerilmez.

#### - Geniş ekran

Görüntüyü 16:9 formata göre genişletir.

#### - Ölçeksiz

HD veya PC girişi için uzman modu. Pikseller karşılık gelen piksellerin üzerine birebir yerleştirerek görüntülenir. Bilgisayardan gelen görüntülerde siyah çubuklar görünebilir.

#### $-4.3$

Klasik 4:3 formatı görüntülenir.

### Metin / Teletekst

Metin sayfaları (4000, 4100, 4200, 5210 TV modelleri için)

## TV kanallarını izlerken Metin (Teletekst) işlevini açmak için TEXT tuşuna basın.

Metin işlevini kapatmak için TEXT tuşuna tekrar basın.

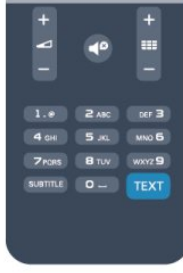

#### Metin sayfası seçme

Bir sayfa seçmek için . . .

1. Numara tuşlarını kullanarak sayfa numarasını girin.

2. Gezinmek için ok tuşlarını kullanın.

3. Ekranın altındaki renk kodlu öğelerden birini seçmek için renkli tuşlardan birine basın.

#### Metin alt sayfaları

Bir Metin sayfa numarası altında birden fazla alt sayfa olabilir. Alt sayfa numaraları, ana sayfa numarasının yanındaki çubukta gösterilir. Bir alt sayfayı seçmek için  $\blacktriangleleft$  veya  $\blacktriangleright$  tuşuna basın.

#### T.O.P. Metin sayfaları

Bazı yayıncılar T.O.P. Metin hizmeti sunar. Metin'de T.O.P. Metin sayfalarını açmak için = OPTIONS tuşuna basıp T.O.P. genel bakış'ı seçin.

#### Favori sayfalar

TV açtığınız son 10 Metin sayfasını listeler. Favori Metin sayfaları sütunundan bu sayfaları kolayca yeniden açabilirsiniz.

1. Metin'de favori sayfalar sütununu göstermek için ekranın sol üst köşesindeki yıldızı seçin.

2. **▼** (aşağı) veya ▲ (yukarı) tuşuna basarak bir sayfa numarası seçin ve sayfayı açmak için OK tuşuna

#### basın.

Favori sayfaları sil seçeneğiyle listeyi silebilirsiniz.

#### Metinde arama yapma

Bir kelime seçerek Metin içinde bu kelimenin geçtiği tüm yerleri tarayabilirsiniz.

1. Bir Metin sayfası açın ve OK tuşuna basın.

2. Ok tuşlarıyla bir sözcük veya sayı seçin.

3. Bu kelimenin veya sayının geçtiği bir sonraki yere hemen gitmek için OK tuşuna tekrar basın.

4. Bir sonraki noktaya gitmek için OK tuşuna tekrar basın.

5. Aramayı durdurmak için hiçbir şey seçili olmayana kadar  $\triangle$  (yukarı) tuşuna basın.

#### Bağlı bir cihazdaki Metin

TV kanallarını alan bazı cihazlar da Metin işlevi sunabilir.

Bağlı bir cihazdan Metin işlevini açmak için . . .

1.  $\bigcap$  tuşuna basıp cihazı seçin ve OK tuşuna basın. 2. Cihazda bir kanalı izlerken  $\equiv$  OPTIONS tusuna

basıp Cihaz tuşlarını göster'i seçin ve atuşunu seçip OK tuşuna basın.

3. Cihaz tuşlarını gizlemek için  $\ominus$  tuşuna basın.

4. Metin islevini kapatmak için  $\rightarrow$  tuşuna tekrar basın.

#### Dijital Metin (yalnızca İngiltere)

Bazı dijital yayıncılar, kendi dijital TV kanallarında özel Dijital Metin veya etkileşimli TV sunmaktadır. Bu hizmet, seçmek ve gezinmek için sayı, renk ve ok tuşlarının kullanıldığı normal Metin işlevini içerir.

Dijital Metin özelliğini kapatmak için  $\rightarrow$  tuşuna basın.

#### Metin seçenekleri

Metin'de aşağıdakileri seçmek için  $\equiv$  OPTIONS tuşuna basın . . .

- Sayfayı dondur / Sayfayı serbest bırak Alt sayfaların otomatik olarak değiştirilmesini durdurmak için.

#### - Çift ekran / Tam ekran

TV kanalını ve Metin'i yan yana göstermek için.

### - T.O.P. genel bakış

T.O.P. Metin'i açmak için.

#### - Büyüt / Normal görünüm

Daha rahat okumak amacıyla Metin sayfasını büyütmek için.

#### - Göster

Sayfadaki gizli bilgileri göstermek için.

#### - Alt sayfalarda gezinme

Alt sayfa varsa alt sayfalar arasında gezinmek için.

#### - Dil

Metin'in doğru şekilde görüntülemek için kullandığı karakter grubunu değiştirmek için.

#### - Metin 2.5

Daha fazla renk ve daha iyi grafikler sunan Metin 2.5'i etkinleştirmek için.

#### Metin ayarları

#### Metin dili

Bazı dijital TV yayıncılarında birden fazla Metin dili vardır.

Birincil ve ikincil Metin dilini ayarlamak için . . .

1. **A** tuşuna basıp Kurulum'u seçin ve OK tuşuna basın.

- 2. Kanal ayarları > Diller'i seçin.
- 3. Birincil Teleteks veya İkincil Teleteks'i seçin.
- 4. Tercih ettiğiniz Teletekst dillerini seçin.

5. Gerekirse  $\rightarrow$  tuşuna arka arkaya basıp menüyü kapatın.

#### Metin 2.5

Varsa, Metin 2.5 daha fazla sayıda renk ve daha iyi grafik sunar. Metin 2.5, standart fabrika ayarı olarak etkindir.

Metin 2.5'i kapatmak için . . .

1. TEXT tuşuna basın.

- 2. Teletekst'i izlerken  $\equiv$  OPTIONS tusuna basın.
- 3. Metin 2.5 > Kapalı'yı seçin.

4. Gerekirse arka arkaya → tuşuna basarak menüyü kapatın.

#### Altyazılar ve diller

Altyazılar (4000, 4100, 4200, 5210 TV modelleri için)

## Altyazıları açma

Altyazı menüsünü açmak için SUBTITLE tuşuna basın.

Altyazılar kapalı, Altyazılar açık veya Otomatik arasından seçim yapabilirsiniz.

Yayın programı sizin dilinizde (TV için ayarladığınız dilde) değilse altyazıları görüntülemek için Otomatik'i seçin. Bu ayar, ses  $\blacksquare$  tuşu ile kapatıldığında da altyazıları gösterir.

Analog kanallarda altyazılar Metin içinde kullanılabilir olmalıdır.

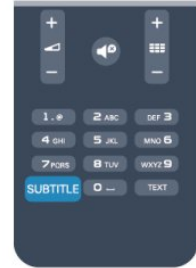

Dijital kanallar için altyazılar

Dijital kanallar için Metin'de altyazıları ayarlamaya gerek yoktur.

Dijital kanallar bir program için birçok altyazı dili sunabilir. Tercih ettiğiniz birinci ve ikinci altyazı dilini ayarlayabilirsiniz. Bu dillerden birinde altyazılar varsa, TV bunları gösterir.

Tercih ettiğiniz altyazı dillerinden hiçbiri yoksa olanlar arasından başka bir altyazı dili seçebilirsiniz.

Birinci ve ikinci altyazı dilini ayarlamak için . . .

1. **A** tuşuna basıp Kurulum'u seçin ve OK tuşuna basın.

2. Kanal ayarları'nı ve Diller'i seçin.

3. Birincil altyazı dili veya İkincil altyazı dili 'ni seçin ve OK tuşuna basın.

4. Bir dil seçin ve OK tuşuna basın.

5. Gerekirse  $\rightarrow$  tusuna arka arkaya basıp menüyü kapatın.

Tercih ettiğiniz altyazı dillerinden hiçbiri yoksa olanlar arasından başka bir dil seçmek için . . .

1.  $\equiv$  OPTIONS tuşuna basın.

<span id="page-19-0"></span>2. Altyazı dili'ni ve geçici olarak istediğiniz dili seçin ve OK tuşuna basın.

#### Analog kanallar için altyazılar

Analog kanallarda altyazıları her kanal için manuel olarak kullanılabilir hale getirmeniz gerekir.

1. Bir kanala geçin ve TEXT tuşuna basarak Metin'i açın.

2. Altyazılar için sayfa numarasını girin; bu numara genellikle 888'dir.

3. TEXT tuşuna tekrar basarak Metin'i kapatın.

Bu analog kanalı izlerken Altyazı menüsünde Açık'ı seçerseniz, varsa altyazılar gösterilir.

Kanalın analog ya da dijital olup olmadığını öğrenmek için kanala geçin

ve Seçenekler menüsünde Durum sekmesini açın.

#### Ses dilleri

Dijital TV kanalları program sesini çeşitli konuşma dillerinde yayınlayabilir. Tercih ettiğiniz birinci ve ikinci ses dillerini ayarlayabilirsiniz. Bu dillerden birinde ses varsa, TV bu sese geçecektir.

Tercih ettiğiniz ses dillerinden hiçbiri yoksa olanlar arasından başka bir ses dili seçebilirsiniz.

Birinci ve ikinci ses dilini ayarlamak için . . .

1.  $\bigcap$  tuşuna basıp Kurulum'u seçin ve OK tuşuna basın.

2. Kanal ayarları'nı ve Diller'i seçin.

3. Birincil ses dili veya İkincil ses dili 'ni seçin ve OK tuşuna basın.

4. Bir dil seçin ve OK tuşuna basın.

5. Gerekirse  $\rightarrow$  tuşuna arka arkaya basıp menüyü kapatın.

Tercih ettiğiniz ses dillerinden hiçbiri yoksa olanlar

arasından başka bir ses dili seçmek için . . .

1.  $\equiv$  OPTIONS tuşuna basın.

2. Ses dili'ni ve geçici olarak istediğiniz ses dilini seçin ve OK tuşuna basın.

#### İşitme ve görme engelliler için ses dilleri

Bazı dijital TV kanalları işitme veya görme engelliler için özel uyarlanmış ses ve altyazı yayınlamaktadır.

#### Menü dili

TV menüleri ve mesajlarının dilini değiştirmek için . . .

1.  $\bigcap$  tusuna basıp Kurulum'u seçin ve OK tuşuna basın.

2. TV avarları > Genel avarlar > Menü dili'ni secin ve OK tuşuna basın.

3. İstediğiniz dili seçin ve OK tuşuna basın.

4. Gerekirse → tuşuna arka arkaya basıp menüyü kapatın.

## $\overline{62}$ Kanal kurulumu

## Kanal güncelleme

#### Otomatik güncelleme

Dijital kanallar alıyorsanız TV'yi yeni kanallarla listeyi otomatik olarak güncelleyecek şekilde ayarlayabilirsiniz. İsterseniz kendiniz de bir kanal güncellemesi başlatabilirsiniz.

#### Otomatik kanal güncelleme

TV, günde bir kez, sabah saat 6'da, kanalları günceller ve yeni kanalları kaydeder. Yeni kanallar hem Tümü kanal listesinde hem de Yeni kanallar listesinde kaydedilir. Boş kanallar silinir.

Yeni kanallar bulunursa veya kanallar güncellenir ya da silinirse TV açıldığında bir mesaj gösterilir. Kanalları otomatik olarak güncelleyebilmesi için TV'nin bekleme modunda olması gerekir.

Açılıştaki mesajları kapatmak için . . .

1.  $\bigcap$  tuşuna basıp Kurulum'u seçin ve OK tuşuna basın.

2. Kanal ayarları'nı seçin ve OK tuşuna basın.

3. Kanal kurulumu > Kanal güncelleme mesajı > Kapalı'yı seçin.

Otomatik kanal güncellemeyi kapatmak için . . .

1. **A** tuşuna basıp Kurulum'u seçin ve OK tuşuna basın.

2. Kanal ayarları'nı seçin ve OK tuşuna basın.

3. Kanal kurulumu > Otomatik kanal güncelleme > Kapalı'yı seçin.

#### Güncellemeyi başlatma

Güncellemeyi elle başlatmak için . . .

1.  $\bigcap$  tuşuna basıp Kurulum'u seçin ve OK tuşuna basın.

2. Kanal ara'yı seçin ve OK tuşuna basın.

3. Kanalları güncelle'yi seçin ve ekrandaki talimatları uygulayın. Güncelleme birkaç dakika sürebilir.

Belirli ülkelerde Otomatik kanal güncelleme TV izlenirken veya TV'nin beklemede olduğu herhangi bir zamanda yapılır.

#### Yeni kanallar

Otomatik kanal güncellemeyle eklenen yeni kanallar Yeni kanal listesinde kolayca bulunabilir. Aynı yeni kanallar Tümü veya Radyo kanal listelerine de kaydedilir.

Yeni kanallar, favori olarak işaretlemediğiniz veya herhangi bir ayarlama yapmadığınız sürece Yeni kanal listesinde tutulur.

### Kanalları yeniden kurma

Diğer TV ayarlarına dokunmadan kanal arayabilir ve yeniden kurabilirsiniz. İsterseniz, tam TV kurulumunu yeniden de yapabilirsiniz.

Bir çocuk kilidi kodu ayarlanmışsa, kanalları yeniden kurabilmek için önce bu kodu girmeniz gerekir.

#### Kanalları yeniden kurma

Yalnızca kanalları yeniden kurmak için . . .

1.  $\bigcap$  tuşuna basıp Kurulum'u seçin ve OK tuşuna basın.

2. Kanal ara > Kanalları yeniden kur'u seçin ve OK tuşuna basın.

3. TV'yi kurduğunuz ülkeyi seçin.

4. Anten (DVB-T) veya Kablo (DVB-C) 'yi seçin. Kanal araması birkaç dakika sürebilir. Ekrandaki talimatları uygulayın.

#### Tam kurulum

Tam TV kurulumunu yeniden yapmak için . . .

1. **A** tuşuna basıp Kurulum'u seçin ve OK tuşuna basın.

2. TV ayarları > Genel ayarlar > TV'yi yeniden kur'u seçin ve OK tuşuna basın. Kurulum birkaç dakika sürebilir. Ekrandaki talimatları uygulayın.

#### Fabrika ayarları

Fabrika ayarları, TV'yi orijinal görüntü ve ses ayarlarına geri döndürür. Orijinal Fabrika ayarlarına geri dönmek için . . .

1. **A** tuşuna basıp Kurulum'u seçin ve OK tuşuna

#### basın.

2. TV ayarları > Genel ayarlar > Fabrika ayarları'nı seçin ve OK tuşuna basın. 3. Onaylamak için OK tuşuna basın. 4. Gerekirse  $\rightarrow$  tuşuna arka arkaya basıp menüyü

kapatın.

## Kanal listesi kopyalama

#### Giriş

Kanal listesi kopyalama, bayiler ve uzman kullanıcılar içindir. Kanal listesi kopyalama bazı ülkelerde yalnızca uydu kanallarını kopyalamak için kullanılabilir.

Kanal listesi kopyalama ile bir TV'ye kurulan kanalları aynı seriye ait başka bir Philips TV'ye kopyalayabilirsiniz. Kanal listesi kopyalama ile TV'ye önceden tanımlanmış bir kanal listesi yükleyerek zaman alan kanal arama işinden kurtulmuş olursunuz. En az 1 GB kapasiteli bir USB flash sürücü kullanın.

#### Koşullar

- Her iki TV de aynı yılın ürün serisine ait olmalıdır. - Her iki TV de aynı donanım tipinde olmalıdır. TV'nin arkasında yer alan TV tip plakasındaki donanım tipini kontrol edin. Genellikle Q . . . LA olarak belirtilir - Her iki TV de uyumlu yazılım sürümlerine sahip olmalıdır.

#### Geçerli sürüm

TV yazılımının geçerli sürümünü  $\bigcap$  > Kurulum > Yazılım ayarları'ndaki Geçerli yazılım bilgileri'nden kontrol edebilirsiniz.

#### Kanal listesi kopyalama

Kanal listesi kopyalamak için . . .

1. Kanalları kurulu olan TV'yi açın. Bir USB bellek cihazı takın.

2. **A** tuşuna basıp Kurulum'u seçin ve OK tuşuna basın.

3. TV ayarları > Genel ayarlar > Kanal listesi kopyalama > USB'ye kopyala'yı seçin ve OK tuşuna basın. Bu TV'den kanal listesini kopyalamak için kurulum sırasında girdiğiniz Çocuk kilidi kodunu girmeniz istenebilir.

4. Kopyalama işlemi tamamlandığında USB bellek cihazını çıkarın.

Artık kopyalanan kanal listesini başka bir Philips TV'ye yükleyebilirsiniz.

#### Kanal listesi yükleme

#### Kopyalanan kanal listesini yükleme

TV'nizin önceden kurulmuş olup olmaması bağlı olarak farklı bir kanal listesi yükleme yolu kullanmanız gerekir.

#### Henüz kurulum yapılmamış bir TV'ye

1. Kurulumu başlatmak için güç fişini takın ve dil ile ülkeyi seçin. Kanal arama bölümünü atlayabilirsiniz. Kurulumu bitirin.

2. Diğer TV'nin kanal listesini içeren USB bellek cihazını takın.

3. Kanal listesi yüklemeyi başlatmak için  $\bigcap$  tuşuna basıp Kurulum'u seçin ve OK tuşuna basın.

4. TV ayarları > Genel ayarlar > Kanal listesi

kopyalama > TV'ye kopyala'yı seçin ve OK tuşuna basın. Bu TV'nin Çocuk kilidi kodunu girmeniz istenebilir.

5. TV, kanal listesinin TV'ye başarıyla kopyalandığını bildirir. USB bellek cihazını çıkarın.

#### Kurulmuş olan bir TV'ye

1. TV'nin ülke ayarını doğrulayın. (Bu ayarı doğrulamak için **A** tuşuna basıp Kurulum'u seçin ve OK tuşuna basın. Kanal ara > Kanalları yeniden kur'u seçin ve OK tuşuna basın. Kanal aramadan çıkmak için  $\hookrightarrow$  tuşuna basın ve İptal'i seçin.)

Ülke doğruysa, adım 2 ile devam edin.

Ülke doğru değilse yeniden kurulum başlatmanız gerekir. Yeniden kurulumu başlatmak için  $\bigcap$  tuşuna basıp Kurulum'u seçin ve OK tuşuna basın. TV ayarları > Genel ayarlar > TV'yi yeniden kur > OK tuşuna basın. Doğru ülkeyi seçin ve kanal aramayı atlayın. Kurulumu bitirin. İşlem tamamlandığında adım 2 ile devam edin.

2. Diğer TV'nin kanal listesini içeren USB bellek cihazını takın.

3. Kanal listesini yüklemeyi başlatmak için  $\bigwedge$  tuşuna basıp Kurulum'u seçin ve OK tuşuna basın.

4. TV ayarları > Genel ayarlar > Kanal listesi kopyalama > TV'ye kopyala'yı seçin ve OK tuşuna basın. Bu TV'nin Çocuk kilidi kodunu girmeniz istenebilir.

5. TV, kanal listesinin TV'ye başarıyla kopyalandığını bildirir. USB bellek cihazını çıkarın.

## DVB-T veya DVB-C

#### DVB-veya DVB-C alımı

Ülkenizde hem DVB-T hem de DVB-C alınabiliyorsa ve bu TV ülkenizdeki DVB-T ve DVB-C yayınını almaya hazırsa, kanal kurulumu sırasında birini veya diğerini seçmiş olmanız gereklidir.

Yeni bir kanal kurulumu başlatmak için DVB ayarını değiştirmek istiyorsanız . . .

1.  $\bigcap$  tusuna basıp Kurulum'u seçin ve OK tuşuna basın.

2. Kanal ayarları'nı seçip OK tuşuna basın.

3. Kanal kurulumu > Anten bağlantısı > Anten (DVB-T) veya Kablo (DVB-C)'yi seçin ve OK tuşuna basın.

4. İstediğiniz DVB ayarını seçin.

5. Gerekirse  $\rightarrow$  tuşuna arka arkaya basıp menüyü kapatın.

#### DVB-C kanal kurulumu

Tüm DVB-C ayarları kullanım kolaylığı için otomatik olarak ayarlanır.

DVB-C sağlayıcınız size belirli DVB-C değerleri, ağ kimliği veya ağ frekansı verdiyse, TV kurulum sırasında sorduğunda bu değerleri girin.

Kurulum sırasında taramayı (tam veya hızlı tarama) ayarlamak veya Ayarlar menüsünde belirli bir simge hızı girmek gerekebilir. Bir Simge hızı ayarlamak için öncelikle Simge hızını Manuel olarak ayarlayın.

#### Kanal numarası çakışmaları

Bazı ülkelerde farklı TV kanalları (yayıncıları) aynı kanal numarasına sahip olabilir. TV kurulum sırasında kanal numarası çakışmaları listesini gösterir. Kanal numarasına bu TV kanallarından hangisini kurmak istediğinizi seçmeniz gerekir.

#### DVB-T + DVB-C

DVB-T anten girişi kullanabiliyorsanız ve DVB-C girişine de sahipseniz, TV'nizi hem DVB-T hem de DVB-C için ayarlayabilirsiniz. Sistemleri gerekli ayarlarla birbirinin ardına kurun. Her sistem kurulduğunda, TV'de kurulu kanalları görüntüleyebilmek için TV'nin arkasındaki Anten bağlantısında anten giriş sinyalini değiştirmeniz ve TV'yi uygun sisteme ayarlamanız gerekir. DVB-T veya DVB-C ayarı seçimi için yukarı bakın.

#### DVB ayarları

#### DVB ayarlarına erişim

1.  $\bigcap$  tuşuna basıp Kurulum'u seçin ve OK tuşuna basın.

- 2. Kanal ara'yı seçin ve OK tuşuna basın.
- 3. Kanalları yeniden kur öğesini seçin.
- 4. Bu TV'yi kurduğunuz ülkeyi seçin.
- 5. Kablo (DVB-C) öğesini seçin.
- 6. Kanal aramayı başlat veya DVB-C ayarları için ayarlar öğelerini seçin.

7. Gerekirse  $\rightarrow$  tuşuna arka arkaya basıp menüyü kapatın.

#### Simge oranı modu

Kablolu yayın sağlayıcınız TV kanallarının kurulumu için ilgili simge oranı değerini vermediyse Simge oranı modu ayarını Otomatik olarak bırakın.

Belirli bir simge oranı değeri aldıysanız Manuel'i seçin. Ancak aldığınız değer önceden tanımlanmış simge oranları listesinde bulunuyor olabilir. Değerin otomatik olarak kullanılabilir olup olmadığını kontrol etmek için Önceden tanımlanmış simge oranları'nı seçin.

#### Simge oranı

Simge oranı modu Manuel olarak ayarlandığında kablolu yayın sağlayıcınızdan aldığınız simge oranı değerini girebilirsiniz. Değeri girmek için sayı tuşlarını kullanın.

#### Ağ frekansı

Frekans taraması Hızlı veya Gelişmiş olarak ayarlandığında kablolu yayın sağlayıcınızdan aldığınız ağ frekansı değerini buraya girebilirsiniz. Değeri girmek için sayı tuşlarını kullanın.

#### Frekans taraması

Kanal arama yöntemini seçin. Daha hızlı olan Hızlı tarama yöntemini kullanabilir ve ülkenizdeki çoğu kablolu yayın sağlayıcısı tarafından kullanılan önceden tanımlanmış ayarları kullanabilirsiniz.

Bunu kullandığınızda hiçbir kanal kurulmuyorsa veya bazı kanallar eksikse genişletilmiş Tam tarama yöntemini kullanabilirsiniz. Bu yöntemde kanal arama ve kurma işlemi daha uzun sürer.

#### Ağ kimliği

Frekans taraması Hızlı olarak ayarlandığında kablolu yayın sağlayıcınızdan aldığınız ağ kimliği değerini buraya girebilirsiniz. Değeri girmek için sayı tuşlarını kullanın.

#### Dijital kanallar

Kablolu yayın sağlayıcınızın dijital kanal sağlamadığını biliyorsanız dijital kanal arama işlemini atlayabilirsiniz. Kapalı öğesini seçin.

#### Analog kanallar

Kablolu yayın sağlayıcınızın analog kanal sağlamadığını biliyorsanız analog kanal arama işlemini atlayabilirsiniz. Kapalı'yı seçin.

#### Ücretsiz / Şifreli

Paralı TV servislerine üyeliğiniz ve CAM - Koşullu Erişim Modülü'nüz varsa Ücretsiz + şifreli öğesini seçin. Paralı TV kanallarına veya servislerine üyeliğiniz yoksa Sadece ücretsiz kanallar'ı seçebilirsiniz.

#### Manuel kurulum

Analog TV kanalları, tek tek manuel olarak kurulabilir.

Analog kanalları manuel olarak kurmak için . . .

1.  $\bigcap$  tuşuna basıp Kurulum'u seçin ve OK tuşuna basın.

2. Kanal ayarları > Kanal kurulumu > Analog: manuel kurulum'u seçin ve OK tuşuna basın.

#### - Sistem

TV sistemini ayarlamak için Sistem'i seçin ve OK tuşuna basın.

Ülkenizi veya dünya üzerindeki konumunuzu seçin. - Kanal ara

Bir kanal bulmak için Kanal ara'yı seçin ve OK tuşuna basın. Ara'yı seçin ve OK tuşuna basın. Ayrıca kendiniz de bir frekans girebilirsiniz. Alım kalitesi düşükse yeniden Ara'ya basın. Kanalı kaydetmek istiyorsanız Bitti'yi seçin ve OK tuşuna basın.

- İnce ayar

Bir kanala ince ayar yapmak için İnce ayar'ı seçin ve OK tuşuna basın.  $\triangle$  veya  $\blacktriangledown$  tuşuyla kanalda ince ayar yapabilirsiniz.

Bulduğunuz kanalı kaydetmek istiyorsanız Bitti'yi seçin ve OK tuşuna basın.

- Kaydetme

Kanalı, geçerli kanal numarasına veya yeni bir kanal numarası olarak kaydedebilirsiniz.

Geçerli kanalda kaydet veya Yeni kanal olarak kaydet'i seçin.

Tüm analog TV kanallarını bulana kadar bu adımları tekrarlayabilirsiniz.

## <span id="page-23-0"></span>7 TV kılavuzu

### <span id="page-23-1"></span> $\frac{1}{71}$

## TV rehberini Kullanma

### Gerekenler

TV rehberi ile kanallarınızın geçerli ve programlanmış TV programları listesini görüntüleyebilirsiniz. TV rehberi bilgilerinin (verilerinin) nereden geldiğine bağlı olarak, analog ve dijital kanallar veya yalnızca dijital kanallar gösterilir. Tüm kanallarda TV rehberi bilgileri bulunmaz.

<span id="page-23-2"></span>TV, yüklenen kanalların TV rehberi bilgilerini alabilir (örn. TV İzleme ile izlediğiniz kanallar). TV, dijital alıcıdan görüntülenen kanalların TV rehberi bilgilerini alamaz.

## TV Rehberini açın

TV rehberini açmak için : TV GUIDE tuşuna basın.

Kapatmak için tekrar : TV GUIDE tuşuna basın.

<span id="page-23-3"></span>TV rehberini ilk açtığınızda, TV program bilgileri için tüm TV kanallarını tarar. Bu işlem birkaç dakika sürebilir. TV rehberi verileri TV'de kaydedilir.

### Program açma

#### Programa geçme

TV rehberinden geçerli bir programa geçebilirsiniz. Program seçmek için ok tuşlarını kullanarak program adını vurgulayın.

O gün daha sonrası için planlanan programları görüntülemek için sağ tarafa geçin.

Programa (kanala) geçmek için programı seçin ve OK tuşuna basın.

#### Program ayrıntılarını görüntüleme

Seçilen programın ayrıntılarını görüntülemek için  $\bigoplus$ INFO tuşuna basın.

## Günü değiştirme

TV rehberi sonraki günler için (en fazla 8 güne kadar) planlanan programları gösterebilir.

TV rehberi bilgileri yayıncıdan geliyorsa  $\equiv$  + tuşuna basarak sonraki günlerden birinin programını

görebilirsiniz. Önceki güne dönmek için **:::** - tuşuna basın.

Bunun yerine,  $\equiv$  OPTIONS tuşuna basıp Gün

değiştirme'yi seçebilirsiniz.

Plandaki günü seçmek için Önceki gün, Bugün veya Sonraki gün'ü seçin ve OK tuşuna basın.

#### Tarza göre arama

Bilgileri mevcutsa, planlanan programları filmler, spor programları vb. türüne göre arayabilirsiniz.

Programları türe göre aramak için **三**  OPTIONS tuşuna basın ve Tarza göre ara'yı seçin. Bir tür seçin ve OK tuşuna basın. Bulunan programların listesi görüntülenir.

## $\overline{72}$ Kayıtlar

TV rehberinden bir TV programını hemen kaydedebilir veya kayıt programlayabilirsiniz. Kayıtları saklamak için TV'ye USB Sabit Sürücü bağlayın.

## 7.3

## TV rehberi verilerini alma

Bazı bölgeler ve bazı kanallarda, TV rehberi bilgileri mevcut olmayabilir. TV, yüklenen kanalların TV rehberi bilgilerini alabilir (örn. TV İzleme ile izlediğiniz kanallar). TV, dijital alıcıdan veya dekoderden görüntülenen kanalların TV rehberi bilgilerini alamaz.

TV Yayıncıdan olarak ayarlanmış bilgilerle gelir.

TV rehberi bilgilerini ayarlama

TV rehberi bilgilerini ayarlamak için . . .

- 1. **A** tuşuna basın ve TV rehberi'ni seçin.
- 2. tuşuna basın.
- 3. Yayıncıdan öğesini seçin.

4. Gerekirse  $\rightarrow$  tuşuna arka arkaya basıp menüyü kapatın.

## <span id="page-24-0"></span> $\overline{8}$ Kaynaklar

#### <span id="page-24-1"></span> $\overline{8.1}$

## Kaynaklar listesi

Bağlantılar listesinde (Kaynak menüsü) TV'ye bağlı cihazları bulabilirsiniz. Bu Kaynak menüsünden bir cihaza geçebilirsiniz.

#### Kaynaklar menüsü

Kaynaklar menüsünü açmak için **SOURCES** tuşuna basın.

Bağlı bir cihaza geçmek için < (sol) veya > (sağ) ok tuşlarıyla cihazı seçin ve OK tuşuna basın. Kaynak menüsünü bir cihaza geçmeden kapatmak için tekrar **SOURCES** tuşuna basın.

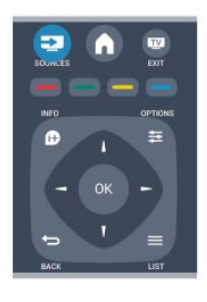

## <span id="page-24-2"></span> $\overline{82}$ Beklemeden

TV beklemedeyken TV uzaktan kumandasını kullanarak bağlı bir cihaza geçebilirsiniz.

#### Oynatın

Bekleme modundan hem disk oynatıcıyı hem de TV'yi açıp diski veya programı hemen oynatmaya başlamak için TV uzaktan kumandasında (oynat) tuşuna basın.

Cihazın HDMI kablosu ile bağlanmış olması ve hem TV hem de cihazda HDMI CEC'nin açık olması gerekir.

Ev Sinema Sistemi

<span id="page-24-3"></span>CD veya radyo kanalı dinlemek için TV'yi beklemede bırakarak Ev Sinema Sisteminizi açabilirsiniz. TV'yi beklemede bırakarak yalnızca HTS'yi açmak için TV uzaktan kumandasında **3 SOURCES** tuşuna basın.

## $\overline{83}$ EasyLink

EasyLink ile TV uzaktan kumandasını kullanarak bağlı cihazları çalıştırabilirsiniz. EasyLink, bağlı cihazlarla iletişim kurmak için HDMI CEC kullanır. Cihazların HDMI CEC'yi desteklemesi ve HDMI bağlantısı ile bağlanmış olması gerekir.

## <span id="page-25-0"></span> $\overline{\circ}$ Zamanlayıcılar ve saat

#### <span id="page-25-1"></span>9.1

## Uyku zamanlayıcısı

Uyku zamanlayıcısıyla, TV'yi önceden ayarlanmış bir sürenin ardından otomatik olarak bekleme moduna geçecek biçimde ayarlayabilirsiniz.

Uyku zamanlayıcısını ayarlamak için . . .

1.  $\bigcap$  tuşuna basıp Kurulum'u seçin ve OK tuşuna basın.

2. TV ayarları > Genel ayarlar > Uyku zamanlayıcısı'nı secin.

Kaydırma çubuğu ile süreyi 180 dakikaya kadar 5'er dakika aralıklarla ayarlayabilirsiniz. Süre 0 dakika olarak ayarlanırsa uyku zamanlayıcısı kapanır. Geri sayım sırasında istediğiniz zaman TV'nizi kapatabilir veya süreyi sıfırlayabilirsiniz.

3. Gerekirse  $\rightarrow$  tuşuna arka arkaya basıp menüyü kapatın.

## <span id="page-25-2"></span>9.2 Saat

TV rehberinde saati görmek için **: TV GUIDE** tuşuna basın.

Bazı ülkelerde dijital yayınlar UTC - Koordineli Evrensel Saat bilgisi göndermez. Gün ışığından tasarruf amaçlı saat değişimi göz ardı edilebilir ve TV saati hatalı olarak gösterebilir.

TV saatini düzeltmek için . . .

1.  $\bigcap$  tusuna basıp Kurulum'u secin ve OK tusuna basın.

2. TV ayarları > Genel ayarlar > Saat > Otomatik saat modu'nu ve Ülkeye bağlı'yı seçin.

3. Gün ışığı tasarrufu ve uygun ayarı seçin.

## <span id="page-25-3"></span> $\overline{93}$ Otomatik kapanma

4 saat boyunca TV'nin uzaktan kumandasındaki hiçbir tuşa basmazsanız veya TV 10 dakika boyunca giriş sinyali ya da uzaktan kumanda komutu almazsa TV, enerji tasarrufu yapmak için otomatik olarak kapanır.

TV'yi monitör olarak kullanıyorsanız veya TV izlemek için dijital bir alıcı kullanıyorsanız (Set Üstü Kutusu - STB) ve TV'nin uzaktan kumandasını kullanmıyorsanız, otomatik kapanma özelliğini devre dışı bırakmanız gerekir.

Otomatik kapanma'yı devre dışı bırakmak için . . .

1. **A** tuşuna basıp Kurulum'u seçin ve OK tuşuna basın.

2. TV ayarları > Genel ayarlar > Otomatik kapanma'yı seçin ve kaydırma çubuğunu 0 (Kapalı)'ya ayarlayın.

3. Gerekirse  $\rightarrow$  tuşuna arka arkaya basıp menüyü kapatın.

# <span id="page-26-0"></span>Fotoğraflar, videolar ve müzikleriniz

#### <span id="page-26-1"></span> $10.1$

## USB bağlantısından

### Gerekenler

Bağlı bir USB flash sürücü veya USB Sabit Sürücüdeki fotoğraflarınızı görüntüleyebilir veya müzik ve video dosyalarınızı oynatabilirsiniz.

#### USB cihazından

TV açıkken USB bağlantılarından birine bir USB flash sürücü veya USB Sabit Sürücü takın. TV cihazı algılar ve dosyalarınızı listeler.

Liste otomatik olarak görünmezse **3 SOURCES** tuşuna basıp USB'ye Gözat'ı seçin ve OK tuşuna basın.

## Menü çubuğu

Bir USB cihazı bağlı olduğunda, TV dosyaları türüne göre sıralar. Menü çubuğuna gidin ve aradığınız dosya türünü seçin.

Bilgisayardaki dosyalara göz atarken, bunları ancak bilgisayarda düzenlenmiş halleriyle görebilirsiniz.

#### Menü çubuğu

Menü çubuğuna gidin ve izlemek veya oynatmak istediğiniz dosya türünü seçin.

Resim, Müzik veya Film'i seçin. Veya Klasörler görünümünü açıp klasörlerinize göz atarak dosya arayabilirsiniz.

## Fotoğrafları görüntüleme

USB tarayıcısında Resim'i seçin ve OK tuşuna basın.

#### Seçenekler

OPTIONS tuşuna basın.

- Slayt gösterisi başlat, Slayt gösterisi durdur Slayt gösterisi başlatın veya durdurun.

#### - Slayt gösterisi geçişleri

Bir resimden diğerine geçişi ayarlayın.

## - Slayt gösterisi frekansı

Her fotoğraf için görüntüleme süresini seçin.

### - Tekrarla, Bir kez oynat

Resimleri tekrar tekrar veya bir kez görüntüleyin.

- Karıştırma kapalı, Karıştırma açık Resimleri sıralı olarak veya rastgele görüntüleyin.

- Görüntüyü döndür Fotoğrafı döndürün.

- Bilgileri göster

Resim adını, tarihini, boyutunu ve slayt gösterisinde sonraki resmi görüntüleyin.

USB'ye Gözat'ı kapatmak için | tuşuna basın ve başka bir etkinlik seçin.

## Müzik çalma

USB tarayıcısında Müzik'i seçin ve OK tuşuna basın.

**Secenekler** 

로 OPTIONS tuşuna basın.

- Oynatmayı durdur Müzik çalmayı durdurun.

- Tekrarla, Bir kez oynat Sarkıları tekrar tekrar veva bir kez çalın.

- Karıştırma açık, Karıştırma kapalı Şarkıları sırayla veya rastgele çalın.

- Bilgileri göster Dosya adını görüntüleyin.

USB'ye Gözat'ı kapatmak için  $\bigcap$  tuşuna basın ve başka bir etkinlik seçin.

## Video oynatma

USB tarayıcısında Film'i seçin ve OK tuşuna basın.

#### Seçenekler

로 OPTIONS tuşuna basın.

- Altyazılar Varsa altyazıları görüntüleyin.

- Ses dili

Varsa ses dilini oynatın.

- Tekrarla, Bir kez oynat Videoları tekrar tekrar veya bir kez oynatın.

- Karıştırma açık, Karıştırma kapalı Videoları sırayla veya rastgele oynatın.

- Bilgileri göster Dosya adını görüntüleyin. USB'ye Gözat'ı kapatmak için  $\bigcap$  tuşuna basın ve başka bir etkinlik seçin.

## <span id="page-28-0"></span>11 TV Duraklatma

<span id="page-28-1"></span> $\frac{1}{111}$ 

## TV Duraklatma

Bir TV yayınını duraklatabilir ve daha sonra kaldığınız yerden izlemeye devam edebilirsiniz. Sadece dijital TV kanalları duraklatılabilir. Yayını ön belleğe almak için bir USB Sabit Sürücü bağlamanız gerekir. Bir yayını maksimum 90 dakika aralığında duraklatabilirsiniz.

#### Bir yayını duraklatın veya izlemeye devam edin

Yayını duraklatmak için **II** (Duraklat) tuşuna basın. Ekranda kısa süreliğine bir ilerleme çubuğu görüntülenir.

İlerleme çubuğunu yeniden görüntülemek için (Duraklat) tuşuna tekrar basın.

 $I$ zlemeye devam etmek için  $\rightarrow$  (Oynat) tuşuna basın. Ekrandaki simge duraklatılmış bir yayını izlediğinizi gösterir.

TV yayınına geri dönme

TV yayınına geri dönmek için (Durdur) tuşuna basın.

Dijital bir kanala geçtiğiniz anda USB Sabit Sürücü yayını ön belleğe almaya başlar. Başka bir dijital kanala geçtiğinizde, yeni kanalın yayını ön belleğe alınır ve önceki kanalın yayını ön bellekten silinir. Bağlı bir cihaza (Blu-ray Disk oynatıcı veya dijital alıcı) geçtiğinizde USB Sabit Sürücü ön belleğe alma işlemini durdurur ve yayın silinir. Ayrıca, TV'yi bekleme konumuna aldığınızda da yayın silinir.

USB Sabit Sürücü üzerinde bir programı kaydederken, yayını duraklatamazsınız.

### Anında tekrar oynatma

Dijital bir TV kanalından yayın izlerken, yayını kolayca anında tekrar oynatabilirsiniz.

Yayının son 10 saniyesini tekrar oynatmak

için **II** (Duraklat) ve (Sol) tuşuna basın.

 tuşuna arka arkaya basarak ön bellekteki yayının veya maksimum sürenin başlangıcına gelebilirsiniz.

#### İlerleme çubuğu

Ekranda ilerleme çubuğu görüntülendiğinde, duraklatılan yayını izlemeye başlamak istediğiniz noktayı seçmek için  $\leftrightarrow$  (Geri al) veya  $\leftrightarrow$  (İleri sar) tuşuna basın. Hızlarını değiştirmek için bu tuşlara arka arkaya basın.

## <span id="page-29-0"></span> $\overline{12}$ Kayıt

## <span id="page-29-1"></span> $\overline{121}$

## Gerekenler

Bir TV programı kaydetmek için şunlar gereklidir. . .

- bu TV'de formatlanmış bağlı bir USB Sabit Sürücü

- bu TV'de kurulmuş dijital TV kanalları (TV İzleme ile izlediğiniz kanallar)

- yerleşik TV rehberi için kanal bilgilerini alma

## <span id="page-29-2"></span> $\overline{122}$ Program kaydetme

## Şimdi kaydet

İzlediğiniz programı kaydetmek için uzaktan kumandadaki (Kaydet) tuşuna basın.

TV rehberi bilgilerini yayıncıdan alıyorsanız, kayıt hemen başlar. Kaydın bitiş saatini kayıtlar listesinde ayarlayabilirsiniz.

Kaydı durdurmak için ■ (Durdur) tuşuna basın.

## Kayıt programlama

Bugün ya da bugünden birkaç gün sonrası için (maksimum 8 gün sonrası için) yayınlanacak bir programın kaydını programlayabilirsiniz.

<span id="page-29-3"></span>1. Kayıt programlamak için : TV Rehberi 'ne basın. TV rehberi sayfasında kaydetmek istediğiniz kanalı ve programı seçin.

Listeden kanala geçmek için kanal numarasını girebilirsiniz.

Bir kanalın programlarında gezinmek için  $\blacktriangleright$  (Sağ) veya (Sol) tuşuna basın.

Listenin tarihini değiştirmek için  $\equiv$  SEÇENEKLER tuşuna basın ve Günü Değiştirme öğesini seçin. Listeden istediğiniz günü seçin ve Tamam tuşuna basın.

2. Program vurgulandığında - Kaydet 'e basın. TV programın sonuna bir zaman arabelleği ekler. Gerekiyorsa ekstra arabellek ekleyebilirsiniz.

Evde olmadığınızda yayınlanacak bir programı kaydetmeyi planlıyorsanız, TV'yi bekleme modunda ve USB Sabit Sürücüyü açık

## bırakmayı unutmayın.

## Kayıt listesi

Kayıtların ve programlanmış kayıtların listesini görüntülemek için  $\bigcap$  tuşuna basıp  $\bigcap$  Kayıtlar 'ı seçin ve OK tuşuna basın.

Bu listeden izlemek için bir kayıt seçebilir, kayıtlı programları silebilir, yapılan bir kaydın bitiş zamanını ayarlayabilir veya boş disk alanını kontrol edebilirsiniz.

TV Rehberinden veya kayıt listesinden programlanan bir kaydı kaldırma

- Listeyi açmak için Liste tuşuna basın ve ardından - tuşuna basın.
- TV Rehberinden programlanmış bir kaydı seçin ve
- Kaydı iptal et öğesine basın.

## Özellikler

- Bir programı kaydederken, daha önceden kaydedilmiş bir programı izleyebilirsiniz.

- Kayıt sırasında, TV kanallarını değiştiremezsiniz.
- Kayıt sırasında, canlı TV yayınını duraklatamazsınız.

- Kayıt için yayıncıların güvenilir bir saate ihtiyacı vardır. TV saatini manuel olarak değiştirirseniz kayıtlar başarısız olabilir.

## $\overline{12.3}$ Bir kaydı izleme

Kayıt izlemek için . . .

1. **A** tuşuna basın, **B** Kayıtlar 'ı seçin ve OK tuşuna basın.

2. Listede kaydı seçin, ▶ (Oynat) tuşuna basın ve oynatmayı başlatın. Uzaktan kumandadaki > (İleri sar), << (Geri al),  $\parallel$  (Duraklat) veya  $\parallel$  (Durdur) tuşlarını kullanabilirsiniz.

#### Başarısız kayıt

Programlanan kayıt yayıncı tarafından engellenirse veya yayın kesintiye uğrarsa, kayıt Başarısız olarak isaretlenir.

## <span id="page-30-0"></span>13 Ayarlar

## <span id="page-30-1"></span> $\frac{1}{13.1}$

## Görüntü

## Görüntü tarzı

Görüntüyü kolayca ayarlamak için Görüntü tarzı ile önceden ayarlanmış bir ayar seçebilirsiniz.

1. Bir TV kanalını izlerken  $\equiv$  OPTIONS tuşuna

basarak Seçenekler menüsünü açın.

2. Menü çubuğunda Görüntü ve ses'i ve Görüntü tarzı'nı seçin.

3. Bir tarz seçin ve OK tuşuna basın.

Kullanılabilir Görüntü tarzları . . .

- Kişisel - Hızlı görüntü ayarlarında belirlediğiniz tercihleriniz

- Canlı Gün ışığında izlemek için idealdir
- Doğal Doğal görüntü ayarları
- Film Film izlemek için idealdir
- Enerji tasarrufu Enerji verimliliği sağlayan ayarlar
- Standart Standart fabrika ayarları
- Fotoğraf Fotoğraf görüntülemek için idealdir

#### Görüntü tarzı ayarlama

Görüntü tarzı ayarlayabilirsiniz . . .

1. Bir tarz seçin ve OK tuşuna basın.

2. **A** tuşuna basıp Kurulum'u seçin ve OK tuşuna basın.

3. TV ayarları'nı seçin, bir ayara gidin ve ayarlayın. 4. Gerekirse → tusuna arka arkaya basıp menüyü kapatın.

Orijinal Görüntü tarzı değerlerine dönmek için . . .

1.  $\bigcap$  tuşuna basıp Kurulum'u seçin ve OK tuşuna basın.

2. TV ayarları > Görüntü > Görüntü tarzı'nı seçin ve sıfırlamak istediğiniz tarzı seçin.

3. Tarzı geri yükle öğesini seçin ve Tamam tuşuna basın. Tarz sıfırlanacaktır.

#### Canlı

TV'yi her açtığınızda Görüntü tarzı tekrar Canlı'ya dönüyorsa, TV konumu Mağaza olarak ayarlanmıştır. Bu, mağaza kullanımına yönelik bir ayardır. TV'yi Ev kullanımına ayarlamak için . . .

1. **A** tuşuna basıp Kurulum'u seçin ve OK tuşuna basın.

2. TV ayarları > Genel ayarlar > Konum'u seçin ve OK tuşuna basın.

3. Giriş'i seçin ve OK tuşuna basın.

4. Gerekirse  $\rightarrow$  tuşuna arka arkaya basıp menüyü kapatın.

## Görüntü ayarları

#### Arka ışık kontrastı

Arka ışık kontrastı sayesinde ekranın arka ışık parlaklığını ayarlayabilirsiniz.

Seviyeyi ayarlamak için . . .

1.  $\bigwedge$  tuşuna basıp Kurulum'u seçin ve OK tuşuna basın.

2. TV ayarları > Görüntü > Arka ışık kontrastı öğelerini seçin.

3.  $\triangleright$  (sağ) tuşuna basın ve  $\triangle$  (yukarı)

veya  $\blacktriangledown$  (aşağı) tuşlarıyla değeri ayarlayın.

4. Gerekirse  $\rightarrow$  tuşuna arka arkaya basıp menüyü kapatın.

#### Renk

Renk ile görüntünün renk doygunluğunu ayarlayabilirsiniz.

Rengi ayarlamak için . . .

1.  $\bigcap$  tuşuna basıp Kurulum'u seçin ve OK tuşuna basın.

2. TV ayarları > Görüntü > Renk öğelerini seçin.

3.  $\triangleright$  (sağ) tuşuna basın ve  $\blacktriangle$  (yukarı)

veya  $\blacktriangledown$  (aşağı) tuşlarıyla değeri ayarlayın.

4. Gerekirse  $\rightarrow$  tuşuna arka arkaya basıp menüyü kapatın.

#### Keskinlik

Keskinlik ile görüntünün ayrıntılarındaki keskinlik seviyesini ayarlayabilirsiniz.

Keskinliği ayarlamak için . . .

1.  $\bigwedge$  tuşuna basıp Kurulum'u seçin ve OK tuşuna basın.

2. TV ayarları > Görüntü > Keskinlik'i seçin.

3.  $\triangleright$  (sağ) tuşuna basın ve  $\triangle$  (yukarı)

veya  $\blacktriangledown$  (aşağı) tuşlarıyla değeri ayarlayın.

4. Gerekirse  $\rightarrow$  tuşuna arka arkaya basıp menüyü kapatın.

#### Gürültü azaltma

Gürültü azaltma özelliği sayesinde görüntü için gürültü azaltma miktarını seçebilirsiniz.

Gürültü azaltmayı ayarlamak için . . .

1. **A** tuşuna basıp Kurulum'u seçin ve OK tuşuna basın.

2. TV ayarları > Görüntü > Gürültü azaltma öğelerini seçin.

3. ► (sağ) tuşuna basın ve Kapalı, Minimum, Orta veya Maksimum öğelerini seçin.

4. Gerekirse  $\leftrightarrow$  tuşuna arka arkaya basıp menüyü kapatın.

#### MPEG parazit azaltma

MPEG parazit azaltma ile görüntüdeki dijital geçişleri yumuşatabilirsiniz. MPEG parazitleri görüntüde genellikle küçük bloklar veya titreyen kenarlar biçiminde görülür.

MPEG parazitlerini azaltmak için . . .

<span id="page-31-0"></span>1.  $\bigcap$  tuşuna basıp Kurulum'u seçin ve OK tuşuna basın.

2. TV ayarları > Görüntü > MPEG parazit azaltma öğelerini seçin.

3. (sağ) tuşuna basın ve Açık veya Kapalı öğelerini seçin.

4. Gerekirse  $\leftrightarrow$  tuşuna arka arkaya basıp menüyü kapatın.

#### Gelişmiş görüntü ayarları

#### Gamma

Gamma ile görüntü parlaklığı ve kontrastı için doğrusal olmayan bir ayar belirleyebilirsiniz.

Seviyeyi ayarlamak için . . .

1.  $\bigwedge$  tuşuna basıp Kurulum'u seçin ve OK tuşuna basın.

2. TV ayarları > Görüntü > Gelişmiş > Gamma öğelerini seçin.

3.  $\triangleright$  (sağ) tuşuna basın ve  $\blacktriangle$  (yukarı)

veya  $\blacktriangledown$  (aşağı) tuşlarıyla değeri ayarlayın.

<span id="page-31-1"></span>4. Gerekirse  $\rightarrow$  tuşuna arka arkaya basıp menüyü kapatın.

#### Video kontrastı

Video kontrastı ile video kontrast aralığını azaltabilirsiniz.

Seviyeyi ayarlamak için . . .

1.  $\bigcap$  tuşuna basıp Kurulum'u seçin ve OK tuşuna basın.

2. TV ayarları > Görüntü > Gelişmiş > Video kontrastı öğelerini seçin.

3.  $\blacktriangleright$  (sağ) tuşuna basın ve  $\blacktriangle$  (yukarı) veya  $\blacktriangleright$ 

(aşağı) tuşlarıyla değeri ayarlayın.

4. Gerekirse  $\rightarrow$  tuşuna arka arkaya basıp menüyü kapatın.

#### Parlaklık

Parlaklık ile görüntü sinyalinin parlaklık seviyesini ayarlayabilirsiniz. Parlaklık ayarı uzman kullanıcılar içindir. Uzman olmayan kullanıcıların parlaklığı Arka ışık kontrastı ayarıyla belirlemesini öneririz.

Seviyeyi ayarlamak için . . .

1.  $\bigwedge$  tuşuna basıp Kurulum'u seçin ve OK tuşuna basın.

2. TV ayarları > Görüntü > Gelişmiş > Parlaklık'ı seçin.

3.  $\triangleright$  (sağ) tuşuna basın ve  $\triangle$  (yukarı)

veya (aşağı) tuşlarıyla değeri ayarlayın.

4. Gerekirse  $\rightarrow$  tuşuna arka arkaya basıp menüyü kapatın.

#### $\overline{132}$

## Oyun veya bilgisayar

TV'yi oyun oynamak veya bilgisayar monitörü olarak kullanmak için ideal görüntü ayarına geçirebilirsiniz. Oyun veya Bilgisayar ayarları farklıdır.Kaynak menüsünde cihazın türü doğru ayarlanmışsa (Oyun konsolu veya Bilgisayar) cihaza geçtiğinizde TV ideal ayara otomatik geçer. Ayarı manuel açarsanız TV izlemeye veya bir başka bağlı cihaza geçtiğinizde ayarı kapatmayı unutmayın.

Ayarı manuel değiştirmek için . . .

1.  $\bigcap$  tuşuna basıp Kurulum'u seçin ve OK tuşuna basın.

2. TV ayarları > Görüntü > Gelişmiş > Aktivite tarzı'nı seçin.

3. Oyun, Bilgisayar veya TV'yi seçin. TV ayarı, görüntü ayarlarını TV izleme ayarlarına döndürür.

4. Gerekirse  $\rightarrow$  tuşuna arka arkaya basıp menüyü kapatın.

### 13.3 Format ve kenarlar

### Görüntü formatı

Görüntünün üst ve altında veya her iki yanında siyah çubuklar görünüyorsa, görüntü formatını ekrana sığacak bir görüntü formatına ayarlayabilirsiniz.

Görüntü formatını değiştirmek için . . .

1. Bir TV kanalını izlerken Görüntü formatı menüsünü açmak için **ra**tuşuna basın.

2. Listeden bir format seçin ve OK tuşuna basın.

#### Ekran kenarları

Ekran kenarları ile görüntüyü biraz büyüterek bozuk kenarları gizleyebilirsiniz.

Kenarları ayarlamak için . . .

1.  $\bigwedge$  tuşuna basıp Kurulum'u seçin ve OK tuşuna basın.

2. TV ayarları > Görüntü > Format ve kenarlar > Ekran kenarları'nı seçin.

3.  $\triangleright$  (sağ) tuşuna basın ve  $\blacktriangle$  (yukarı)

veya  $\blacktriangledown$  (aşağı) tuşlarıyla değeri ayarlayın.

4. Gerekirse  $\rightarrow$  tuşuna arka arkaya basıp menüyü

kapatın.

## <span id="page-32-0"></span> $\frac{1}{13.4}$ Ses

### Ses tarzı

Sesi kolayca ayarlamak için Ses tarzı ile önceden ayarlanmış bir ayar seçebilirsiniz.

1. Bir TV kanalını izlerken = OPTIONS tuşuna basarak Seçenekler menüsünü açın.

2. Menü çubuğunda Görüntü ve ses'i ve Ses tarzı'nı seçin.

3. Bir Ses tarzı seçin ve OK tuşuna basın.

Farklı Ses tarzları şunlardır . . .

- Kişisel - Görüntü ve sesi kişiselleştirme bölümünde yapmış olduğunuz seçimler

- Orijinal - Fabrika standardı

- Film Film izlemek için idealdir
- Haberler Konuşmalar için idealdir
- Müzik Müzik dinlemek için idealdir
- Oyun Oyun oynamak için idealdir

#### Ses tarzı ayarlama

Ses tarzı ayarlayabilirsiniz . . .

1. Bir tarz seçin ve OK tuşuna basın.

2.  $\bigcap$  tuşuna basıp Kurulum'u seçin ve OK tuşuna basın.

3. TV ayarları'nı seçin, bir ayara gidin ve ayarlayın.

4. Ayarınızı kaydederek menüyü kapatmak için  $\rightarrow$ tuşuna basın.

Orijinal Ses tarzı değerlerine dönmek için . . .

1.  $\bigwedge$  tuşuna basıp Kurulum'u seçin ve OK tuşuna basın.

2. TV ayarları > Ses > Tarzı geri yükle'yi seçin.

#### Ses ayarları

#### Bas

Bas ile sesteki düşük tonların seviyesini ayarlayabilirsiniz.

Seviyeyi ayarlamak için . . .

1. **A** tuşuna basıp Kurulum'u seçin ve OK tuşuna basın.

2. TV ayarları > Ses > Bas'ı seçin.

3.  $\triangleright$  (sağ) tuşuna basın ve  $\triangle$  (yukarı)

veya  $\blacktriangledown$  (aşağı) tuşlarıyla değeri ayarlayın.

4. Gerekirse  $\rightarrow$  tuşuna arka arkaya basıp menüyü kapatın.

#### Tiz

Tiz ile sesteki yüksek tonların seviyesini ayarlayabilirsiniz.

Seviyeyi ayarlamak için . . .

1.  $\bigwedge$  tuşuna basıp Kurulum'u seçin ve OK tuşuna basın.

2. TV ayarları > Ses > Tiz'i seçin.

3.  $\triangleright$  (sağ) tuşuna basın ve  $\bigwedge$  (yukarı)

veya  $\blacktriangledown$  (aşağı) tuşlarıyla değeri ayarlayın.

4. Gerekirse  $\rightarrow$  tuşuna arka arkaya basıp menüyü kapatın.

#### Surround modu

Surround modu ile TV hoparlörlerinin ses efektini ayarlayabilirsiniz.

Surround modunu ayarlamak için . . .

1.  $\bigcap$  tuşuna basıp Kurulum'u seçin ve OK tuşuna basın.

- 2. TV ayarları > Ses > Surround modu'nu seçin.
- 3. ▶ (sağ) tuşuna basın ve Stereo, Incredible Surround'u seçin.

4. Gerekirse  $\rightarrow$  tuşuna arka arkaya basıp menüyü kapatın.

#### Kulaklık ses seviyesi

Kulaklık ses seviyesi ile bağlı kulaklığın ses seviyesini ayrı olarak ayarlayabilirsiniz.

Ses seviyesini ayarlamak için . . .

1.  $\pm$  OPTIONS tuşuna basın ve menü çubuğunda Görüntü ve ses'i seçin.

2. ▶ (sağ) tuşuna basıp Kulaklık ses seviyesi'ni seçin ve OK tuşuna basın.

3. Ses seviyesini ayarlamak için  $\triangle$  (yukarı) veya  $\blacktriangledown$ (aşağı) tuşlarına basın.

4. Gerekirse  $\rightarrow$  tuşuna arka arkaya basıp menüyü kapatın.

#### Gelişmiş ses ayarları

#### Otomatik ses düzeyi ayarı

Otomatik ses seviyesi ayarı ile TV'nizin ses seviyesindeki ani değişimlerin otomatik olarak dengelenmesini sağlayabilirsiniz. Ses seviyesindeki ani değişimler genellikle reklamlar başladığında veya kanal değiştirdiğinizde gerçekleşir.

Açmak veya kapatmak için . . .

1. **A** tuşuna basıp Kurulum'u seçin ve OK tuşuna basın.

2. TV ayarları > Ses > Gelişmiş > Otomatik ses seviyesi ayarı'nı seçin.

3. ▶ (sağ) tuşuna basın ve Açık veya Kapalı'yı seçin.

4. Gerekirse  $\rightarrow$  tuşuna arka arkaya basıp menüyü kapatın.

#### TV hoparlörleri

TV sesini Ev Sinema Sistemi veya ses sistemi gibi bağlı bir ses cihazına gönderebilirsiniz. TV hoparlörleri ile TV sesini nereden duymak ve nasıl kontrol etmek istediğinizi seçebilirsiniz.

- Kapalı'yı seçerseniz TV hoparlörlerini kalıcı olarak kapatırsınız.

- Açık'ı seçerseniz TV hoparlörleri daima açık olur.

Bir ses cihazı HDMI CEC ile bağlandığında EasyLink ayarlarından birini kullanabilirsiniz.

- EasyLink'i seçerseniz TV sesi TV tarafından ses cihazına gönderilir. Ses cihazdan gelirken TV hoparlörleri TV tarafından kapatılır.

- EasyLink oto. bşl. seçeneğini belirlerseniz TV ses cihazını açar, TV sesini cihaza gönderir ve TV hoparlörlerini kapatır.

EasyLink veya EasyLink oto. bşl. seçiliyken Görüntü ve ses menüsünden TV hoparlörlerine veya cihaz hoparlörlerine geçebilirsiniz.

TV hoparlörlerini ayarlamak için . . .

1.  $\bigcap$  tuşuna basıp Kurulum'u seçin ve OK tuşuna basın.

2. TV ayarları > Ses > Gelişmiş > TV hoparlörleri'ni seçin.

3. (sağ) tuşuna basın ve Kapalı, Açık, EasyLink veya EasyLink oto. bşl. seçeneğini belirleyin.

4. Gerekirse  $\rightarrow$  tuşuna arka arkaya basıp menüyü kapatın.

Hoparlörleri doğrudan değiştirmek için . . .

1. TV izlerken  $\equiv$  OPTIONS tuşuna basın ve Görüntü ve ses'i seçin.

2. Hoparlörler'i ve TV veya Amplifikatör'ü (ses cihazı) seçin.

3. Gerekirse  $\rightarrow$  tuşuna arka arkaya basıp menüyü kapatın.

#### Net ses

Net ses ile konuşma sesini iyileştirebilirsiniz. Bu ayar haber programları için idealdir. Konuşma iyileştirmeyi açabilir veya kapatabilirsiniz.

Açmak veya kapatmak için . . .

1. **A** tuşuna basıp Kurulum'u seçin ve OK tuşuna basın.

2. TV ayarları > Ses > Gelişmiş > Net ses'i seçin.

3. ► (sağ) tuşuna basın ve Açık veya Kapalı'yı seçin.

4. Gerekirse  $\rightarrow$  tuşuna arka arkaya basıp menüyü kapatın.

#### HDMI1-ARC

HDMI bağlantılarından herhangi birinde bir Ses Dönüş Kanalı'na (ARC) ihtiyacınız yoksa, ARC sinyalini kapatabilirsiniz.

#### Ses Çıkış formatı

Ses Çıkış formatı ile TV'nin ses çıkış sinyalini Ev Sinema Sisteminizin ses işleme özelliklerine uyacak biçimde ayarlayabilirsiniz.

#### Ses Çıkışı seviyelendirme

Ses Çıkışı seviyelendirme ayarıyla Ev Sinema Sistemi ve TV arasında geçiş yaparken ses seviyelerini aynı seviyeye getirebilirsiniz.

#### Ses Çıkış gecikmesi

Ev Sinema Sisteminde bir Ses senkronizasyon gecikmesi ayarlarsanız sesi görüntüyle senkronize etmek için TV'deki Ses Çıkış gecikmesi özelliğini kapatmanız gerekir.

#### Ses Çıkış dengesi

Ev Sinema Sisteminde gecikme ayarlayamazsanız Ses Çıkış dengesi ile TV'de gecikme ayarlayabilirsiniz.

### Hoparlörler

#### Ev Sinema Sistemi

TV sesini Ev Sinema Sistemi veya ses sistemi gibi bağlı bir ses cihazına gönderebilirsiniz.

TV sesini nereden duymak ve nasıl kontrol etmek istediğinizi seçebilirsiniz.

- Kapalı'yı seçerseniz TV hoparlörlerini kalıcı olarak kapatırsınız.

- TV hoparlörleri'ni seçerseniz TV hoparlörleri her zaman açık kalır.

Bir ses cihazı HDMI CEC ile bağlandığında EasyLink ayarlarından birini kullanabilirsiniz.

- EasyLink'i seçerseniz TV sesi TV tarafından ses cihazına gönderilir. Ses cihazdan gelirken TV hoparlörleri TV tarafından kapatılır.

- EasyLink oto. bşl. seçeneğini belirlerseniz TV ses cihazını açar, TV sesini cihaza gönderir ve TV hoparlörlerini kapatır.

EasyLink veya EasyLink oto. bşl. seçiliyken gerekirse TV hoparlörlerine geçebilirsiniz.

TV hoparlörlerini ayarlamak için . . .

1.  $\bigwedge$  tuşuna basıp Kurulum'u seçin ve OK tuşuna basın.

2. TV ayarları > Ses > Ses çıkışı'nı seçin.

3. (sağ) tuşuna basın ve Kapalı, TV hoparlörleri,

EasyLink veya EasyLink oto. bşl. öğesini seçin. 4. Gerekirse → tuşuna arka arkaya basıp menüyü kapatın.

Doğrudan hoparlörlere geçmek için . . .

1. TV izlerken  $\bullet$  tuşuna basın.

2. Hoparlörler'i ve TV veya Amplifikatör'ü (ses sistemi) seçin.

3. Gerekirse → tuşuna arka arkaya basıp menüyü kapatın.

## TV yerleştirme

İlk kurulumun parçası olarak bu ayar ya TV standında ya da Duvara monte olarak ayarlanır. Daha sonra TV'nin konumunu değiştirirseniz en iyi ses üretimi için bu ayarı gereken şekilde ayarlayın.

1.  $\bigwedge$  tuşuna basıp Kurulum'u seçin ve OK tuşuna basın.

2. TV ayarları > Genel ayarlar > TV yerleştirme'yi seçin ve OK tuşuna basın.

3. TV standında veya Duvara monte 'yi seçin ve OK tuşuna basın.

4. Gerekirse  $\rightarrow$  tuşuna arka arkaya basıp menüyü kapatın.

<span id="page-34-0"></span>13.5

## Ambilight (6300 TV modelleri için)

## Ambilight tarzı

Ambilight için dinamik mod veya statik mod kullanılabilir.

Dinamik modda TV ekrandaki görüntünün renklerini takip eder.

Statik modda Ambilight sürekli olarak statik bir renkte kalır. Ambilight statik rengini kendiniz oluşturabilirsiniz.

Ambilight modunu seçmek için . . .

1.  $\bigcap$  tusuna basıp Kurulum'u secin ve OK tusuna basın.

2. TV ayarları > Ambilight > Ambilight modu öğelerini secin.

3. Dinamik veya Statik öğelerini seçin.

4. Gerekirse  $\leftrightarrow$  tuşuna arka arkaya basıp menüyü kapatın.

Statik bir renk seçmek için . . .

1. **A** tuşuna basıp Kurulum'u seçin ve OK tuşuna basın.

2. TV ayarları > Ambilight > Ambilight

modu > Statik öğelerini seçin ve Tamam tuşuna basın.

3. Renk paletinden rengi seçin. Onaylamak için OK tuşuna basın.

4. Gerekirse  $\rightarrow$  tuşuna arka arkaya basıp menüyü kapatın.

## Ambilight parlaklığı

Ambilight Parlaklığı ile Ambilight'ın parlaklık seviyesini ayarlayabilirsiniz.

Seviyeyi ayarlamak için . . .

1.  $\bigcap$  tuşuna basıp Kurulum'u seçin ve OK tuşuna basın.

2. TV ayarları > Ambilight > Parlaklık'ı seçin.

3. OK tuşuna basın ve  $\triangle$  (yukarı) veya  $\nabla$  (aşağı) tuşuyla değeri ayarlayın.

4. Gerekirse → tuşuna arka arkaya basıp menüyü kapatın.

## Ambilight doygunluğu

Ambilight Doygunluğu ile Ambilight'ın doygunluk seviyesini ayarlayabilirsiniz.

Seviyeyi ayarlamak için . . .

1. **A** tuşuna basıp Kurulum'u seçin ve OK tuşuna basın.

2. TV ayarları > Ambilight > Doygunluk'u seçin.

3. OK tuşuna basın ve  $\triangle$  (yukarı) veya  $\blacktriangledown$  (asağı) tuşuyla değeri ayarlayın.

4. Gerekirse → tuşuna arka arkaya basıp menüyü kapatın.

### Dinamik hız

Dinamik ile Ambilight'ın ekrandaki görüntülere yanıt verme hızını ayarlayabilirsiniz. Hızı Rahat ile Dinamik arasında ayarlayın. Dinamik hızı ayarlamadan önce Ambilight modu Dinamik'e ayarlanmış olmalıdır.

Hızı ayarlamak için . . .

1. **A** tuşuna basıp Kurulum'u seçin ve OK tuşuna basın.

2. TV ayarları > Ambilight > Dinamik'i seçin.

3.  $\triangleright$  (sağ) tuşuna basın ve  $\blacktriangle$  (yukarı)

veya (aşağı) tuşlarıyla değeri ayarlayın.

4. Gerekirse  $\rightarrow$  tuşuna arka arkaya basıp menüyü kapatın.

## Gelişmiş Ambilight ayarları

#### Duvar rengi

Duvar rengi ile renkli duvarın Ambilight renkleri üzerindeki etkisini ortadan kaldırabilirsiniz. TV'nin arkasındaki duvarın rengini seçtiğinizde TV Ambilight renklerini uyarlayarak olması gerektiği gibi görünmelerini sağlar.

Duvarın rengini seçmek için . . .

1- **A** tuşuna basıp Kurulum'u seçin ve OK tuşuna basın.

2 - TV ayarları > Ambilight > Gelişmiş > Duvar rengi'ni seçin.

3 - TV'nin arkasındaki duvarın rengindeki renk örneğini seçin ve OK tuşuna basın.

4 - Gerekirse arka arkaya  $\leftrightarrow$  tuşuna basarak menüyü kapatabilirsiniz.

#### TV kapatma

TV kapatma ile Ambilight'ı TV'yi kapattığınızda hemen ya da yavaşça kapanacak biçimde ayarlayabilirsiniz. Yavaşça kapanma seçeneği size oturma odanızın ışıklarını açmanız için zaman tanır.

TV kapatma'yı seçmek için . . .

1 - **A** tuşuna basıp Kurulum'u seçin ve OK tuşuna basın.

2 - TV ayarları > Ambilight > Gelişmiş > TV kapatma'yı seçin.

3 - Karart veya Hemen kapat'ı seçin.

4 - Gerekirse arka arkaya  $\rightarrow$  tuşuna basarak menüyü kapatabilirsiniz.

## <span id="page-36-0"></span> $\overline{14}$ Teknik özellikler

#### <span id="page-36-1"></span> $\frac{1}{14.1}$

## Çevresel

### Enerji tasarrufu

Eko ayarları, ayarları çevre dostu hale getirir. TV kanallarını izlerken Eko ayarları'nı açmak için tuşuna basın.

Eko ayarları'nı kapatmak için - tuşuna tekrar basın.

#### Enerji tasarrufu

Bu Görüntü tarzı görüntüyü en yüksek enerji tasarrufu yapacak şekilde ayarlar.

#### Ekran kapalı

Yalnızca müzik dinliyorsanız, enerji tasarrufu için TV ekranını kapatabilirsiniz.

Ekran kapalı'yı seçin ve OK tuşuna basın. Ekranı tekrar açmak için uzaktan kumandadaki herhangi bir tuşa basın.

#### Otomatik kapanma

4 saat boyunca TV'nin uzaktan kumandasındaki hiçbir tuşa basmazsanız veya TV 10 dakika boyunca giriş sinyali almazsa TV enerii tasarrufu yapmak için otomatik olarak kapanır.

TV'yi monitör olarak kullanıyorsanız veya TV izlemek için dijital bir alıcı kullanıyorsanız (Set Üstü Kutusu - STB) ve TV'nin uzaktan kumandasını kullanmıyorsanız, otomatik kapanma özelliğini devre dışı bırakın.

TV'nizde Eko ayarlarına ek olarak güç tüketimiyle ilgili çevre dostu teknoloji de vardır.

#### Aktif olmayan cihazları kapatma

Etkin olmayan, EasyLink HDMI-CEC (Tüketici Elektroniği Kontrolü) ile uyumlu bağlı cihazları kapatın.

#### Güç yönetimi

Bu TV'nin gelişmiş güç yönetimi özelliği, enerjinin en verimli şekilde kullanılmasını sağlar. Kişisel TV ayarlarının, ekrandaki görüntülerin parlaklık seviyesinin ve ortamdaki ışık koşullarının güç tüketimini nasıl etkilediğini kendiniz görebilirsiniz. Göreceli güç tüketimini kontrol etmek için . . .

1.  $\bigcap$  tuşuna basıp Kurulum'u seçin ve OK tuşuna basın.

2. Demo izle > Aktif Kontrol Demosu 'nu seçin ve OK tuşuna basın.

<span id="page-36-2"></span>3. İlgili değerleri kontrol etmek için bir ayar seçin.

## Avrupa enerji etiketi

Avrupa Enerji Etiketi, bu ürünün enerji verimliliği sınıfı hakkında bilgi verir. Bu ürünün enerji verimliliği sınıfı ne kadar yeşilse tükettiği enerji o kadar düşük demektir.

Etiket üzerinde; enerji verimliliği sınıfı, bu ürünün kullanım halindeki ortalama güç tüketimi ve 1 yıl için ortalama enerji tüketimini bulabilirsiniz. Ayrıca bu ürünün ülkenizdeki güç tüketimi değerlerini www.philips.com/TV adresindeki Philips web sitesinde de bulabilirsiniz.

#### Kullanım sonu

#### Eski ürünün ve pillerin atılması

Ürününüz, geri dönüşüme tabi tutulabilen ve yeniden kullanılabilen, yüksek kalitede malzeme ve parçalardan tasarlanmış ve üretilmiştir.

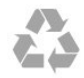

Bu çarpı işaretli tekerlekli çöp arabası işaretli etiketin bir ürüne yapıştırılması, söz konusu ürünün 2002/96/EC sayılı Avrupa Yönergesi kapsamında olduğu anlamına gelir.

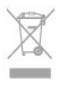

Lütfen, elektrikli ve elektronik ürünlerin toplanması ile ilgili bulunduğunuz yerdeki sistem hakkında bilgi edinin.

Lütfen, yerel kurallara uygun hareket edin ve eskiyen ürünlerinizi, normal evsel atıklarınızla birlikte atmayın. Eskiyen ürününüzün atık işlemlerinin doğru biçimde gerçekleştirilmesi, çevre ve insan sağlığı üzerinde olumsuz etkilere yol açılmasını önlemeye yardımcı olacaktır.

Ürününüz, 2006/66/EC sayılı Avrupa Yönergesi kapsamında olan ve normal evsel atıklarla birlikte atılmayan piller içerir.

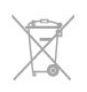

Pillerin doğru şekilde atılması, çevre ve insan sağlığı için ortaya çıkabilecek olumsuz etkilerin engellenmesine yardım edeceğinden, pillerin ayrı olarak toplanması konusundaki yerel kanunlar hakkında bilgi edinin.

## $\overline{142}$ PxH / PxT modelleri için alım

- Anten girişi: 75 ohm koaksiyel (IEC75)

- Alıcı bantları: Hyperband; S-Channel; UHF; VHF

- DVB: DVB-T (karasal, anten) COFDM 2K/8K; DVB-T2: sadece '. . . T/12' tür TV'ler için; DVB-C (kablo)

QAM

- Analog video oynatma: NTSC; SECAM; PAL

- Dijital video oynatma: MPEG2 SD/HD (ISO/IEC
- 13818-2); MPEG4 SD/HD (ISO/IEC 14496-10)

- Dijital ses çalma (ISO/IEC 13818-3)

## <span id="page-37-0"></span>14.3 Ekran

## <span id="page-37-1"></span>Tip

Çapraz ekran boyutu:

- 22Pxx4000 : 51 cm / 20 inç
- 24Pxx4000 : 56 cm / 22 inç
- 24Pxx5210 : 56 cm / 22 inç
- 32Pxx4100 : 81 cm / 32 inç
- 40Pxx4100 : 102 cm / 40 inç
- 48Pxx4100 : 122 cm / 48 inç
- 32Pxx4200 : 81 cm / 32 inç
- 40Pxx4200 : 102 cm / 40 inç
- 40Pxx6300 : 102 cm / 40 inç
- 48Pxx6300 : 122 cm / 48 inç
- 55Pxx6300 : 140 cm / 55 inç

#### Ekran çözünürlüğü:

- PFxxxxx : 1920x1080p
- PHxxxxx : 1366x768p

### <span id="page-37-2"></span>Ekran çözünürlükleri

Bilgisayar formatları - HDMI (Çözünürlük - yenileme hızı) 640 x 480 - 60 Hz 800 x 600 - 60 Hz

1024 x 768 - 60 Hz 1280 X 720 - 60 Hz 1280 X 768 - 60 Hz 1280 x 1024 - 60 Hz 1360 x 768 - 60 Hz 1680 x 1050 - 60 Hz\* 1920 x 1080 - 60 Hz\*

Bilgisayar formatları - VGA (Çözünürlük - yenileme hızı) 640 x 480 - 60 Hz 800 x 600 - 60 Hz

1024 x 768 - 60 Hz 1280 x 1024 - 60 Hz 1360 x 768 - 60 Hz 1920 x 1080 - 60 Hz\*

Video formatları (Çözünürlük - yenileme hızı) 480i - 60 Hz 480p - 60 Hz 576i - 50 Hz 576p - 50 Hz 720p - 50 Hz, 60 Hz 1080i - 50 Hz, 60 Hz 1080p - 24 Hz, 25 Hz, 30 Hz, 50 Hz, 60 Hz

\* Yalnızca belirli modeller için.

## $\frac{1}{44}$ Güç

Ürün özellikleri, önceden bildirim yapılmaksızın değiştirilebilir. Bu ürüne ait diğer özellik ayrıntıları için [www.philips.com/support](http://www.philips.com/support) adresini ziyaret edin.

#### Güç

- Şebeke gücü: AC 220 240 V +/-%10
- Ortam sıcaklığı: 5°C 35°C
- Bekleme sırasında güç tüketimi: 0,3 W değerinden az

- Enerji tasarrufu özellikleri: Eco modu, Görüntü kapatma (radyo için), Otomatik kapanma, Eco ayarları menüsü.

Ürün tanıtım levhasında belirtilen güç oranı bu ürün için normal ev kullanımı koşullarında (IEC 62087 Ed.2) belirtilen güç tüketimidir. Parantez içinde gösterilen maksimum güç oranı elektrik güvenliği içindir (IEC 60065 Ed. 7.2).

#### $\frac{1}{4.5}$

## Boyutlar ve ağırlıklar

#### 22Pxx4000

- TV standı olmadan: Genişlik 445,1 mm - Yükseklik 269,7 mm - Derinlik 45,7 mm - Ağırlık ± 2,67 kg

- TV standı ile: Genişlik 445,1 mm - Yükseklik 279,3 mm - Derinlik 112 mm - Ağırlık ± 2,7 kg

#### 24Pxx4000

- TV standı olmadan: Genişlik 559 mm - Yükseklik 335,8 mm - Derinlik 54,1 mm - Ağırlık ± 3,2 kg

- TV standı ile: Genişlik 559 mm - Yükseklik 344 mm - Derinlik 112 mm - Ağırlık ± 3,23 kg

#### 24Pxx5210

- TV standı olmadan: Genişlik 548,7 mm - Yükseklik 323,1 mm - Derinlik 37,1 mm - Ağırlık ± 3,1 kg

- TV standı ile: Genişlik 548,7 mm - Yükseklik 336 mm - Derinlik 99,8 mm - Ağırlık ± 3,15 kg

#### 32PFx4100, 32PHx4100/12, 32PHx4100/88

<span id="page-38-0"></span>- TV standı olmadan: Genişlik 726,5 mm - Yükseklik 425,4 mm - Derinlik 76,8 mm - Ağırlık ± 4,82 kg

- TV standı ile: Genişlik 726,5 mm - Yükseklik 464,4 mm - Derinlik 181 mm - Ağırlık ± 5,06 kg

#### 32PHT4100/60

- TV standı olmadan: Genişlik 732,5 mm - Yükseklik 428,1 mm - Derinlik 76,8 mm - Ağırlık ± 5,2 kg

- TV standı ile: Genişlik 732,5 mm - Yükseklik 461,9 mm - Derinlik 180,9 mm - Ağırlık ± 5,5 kg

#### 40Pxx4100

- TV standı olmadan: Genişlik 918 mm - Yükseklik 531,5 mm - Derinlik 76,8 mm - Ağırlık ± 8,3 kg

- TV standı ile: Genişlik 918 mm - Yükseklik 570,4 mm - Derinlik 255,9 mm - Ağırlık ± 8,87 kg

#### 48Pxx4100

- TV standı olmadan: Genişlik 1081,8 mm - Yükseklik 623,4 mm - Derinlik 77,8 mm - Ağırlık ± 12,2 kg

- TV standı ile: Genişlik 1081,8 mm - Yükseklik 662,7 mm - Derinlik 255,96 mm - Ağırlık ± 12,8 kg

#### 40Pxx6300

- TV standı olmadan: Genişlik 911 mm - Yükseklik 528,3 mm - Derinlik 47,7 mm - Ağırlık ± 9,26 kg

- TV standı ile: Genişlik 911 mm - Yükseklik 591,6 mm - Derinlik 241,5 mm - Ağırlık ± 12 kg

#### <span id="page-38-1"></span>48Pxx6300

- TV standı olmadan: Genişlik 1079,4 mm - Yükseklik 623,1 mm - Derinlik 48,3 mm - Ağırlık ± 12,3 kg

- TV standı ile: Genişlik 1079,4 mm - Yükseklik 686,2 mm - Derinlik 263,6 mm - Ağırlık ± 16 kg

#### 55Pxx6300

- TV standı olmadan:

Genişlik 1235 mm - Yükseklik 710,6 mm - Derinlik 48 mm - Ağırlık ± 17 kg

- TV standı ile: Genişlik 1235 mm - Yükseklik 776,7 mm - Derinlik 279 mm - Ağırlık ± 20,5 kg

## 14.6

## Pxx4100, Pxx4200 için bağlantı

#### PxK4100, PxK4200 için

#### TV Arka

- HDMI 1 ARC: HDMI Ses Dönüş Kanalı
- $-$  HDMI 2
- SERV. U: Servis bağlantı noktası
- SCART (RGB/CVBS): SCART adaptörü
- SES GİRİŞİ (DVI/VGA): Stereo 3,5 mm mini jak
- DİJİTAL SES ÇIKIŞI: SPDIF
- TV ANTENİ: 75 ohm koaksiyel (IEC)
- Uydu

#### TV Yan

- CI: Ortak Arayüz
- $-$  USB
- Kulaklık: Stereo 3,5 mm mini-jak

#### PxH4100/PxT4100, PxH4200/PxT4200 için

#### TV Arka

- HDMI 1 ARC: HDMI Ses Dönüş Kanalı
- $-$  HDMI 2
- SERV. U: Servis bağlantı noktası
- SCART (RGB/CVBS): SCART adaptörü
- SES GİRİŞİ (DVI/VGA): Stereo 3,5 mm mini jak
- DİJİTAL SES ÇIKIŞI: SPDIF
- TV ANTENİ: 75 ohm koaksiyel (IEC)

#### TV Yan

- CI: Ortak Arayüz
- USB
- Kulaklık: Stereo 3,5 mm mini-jak

## $\overline{147}$

## Ses

- Mono / Stereo
- Ses geliştirme: Incredible Surround, Net Ses

- Çıkış gücü:

Pxx4000: 6 W (%10 THD'de RMS)

Pxx5210: 10 W (%10 THD'de RMS) Pxx4100/60: 10 W (%10 THD'de RMS) Pxx4100/12: 16W (%10 THD'de RMS) Pxx4100/88: 16W (%10 THD'de RMS) Pxx4200: 16W (%10 THD'de RMS) Pxx6300: 20 W (%15 THD'de RMS)

## <span id="page-39-0"></span>14.8 Multimedya

Not: Multimedya dosyası adları en fazla 128 karakter uzunluğunda olmalıdır.

Desteklenen multimedya bağlantıları

- USB 2.0 (FAT / FAT 32 / NTFS): Sadece 500 mA veya daha az güç tüketen USB cihazlarını bağlayın.

Desteklenen görüntü dosyaları

- JPEG: \*.jpg, \*.jpeg

- PNG: \*.png.jpg

Desteklenen ses dosyaları - MPEG1: \*.mp3

Desteklenen video dosyaları - \*.avi, \*.mp4, \*.mov, \*.mkv, \*.mpg, \*.mpeg

#### Desteklenen altyazı formatı

- SRT: çoklu dil desteği

## <span id="page-40-0"></span> $\overline{15}$ Yazılım

<span id="page-40-1"></span>15.1

## Yazılım güncelleme

## USB'den güncelleme

TV yazılımının güncellenmesi gerekebilir. Bir bilgisayar ve yazılımı TV'ye yüklemek için bir USB bellek cihazınız olmalıdır. 256 MB boş alanı olan bir USB bellek cihazı kullanın. Yazma korumasının kapalı olduğundan emin olun.

#### <span id="page-40-3"></span>1. TV güncellemesini başlatma

Yazılım güncellemesini başlatmak için . . . **A** tuşuna basın, Kurulum'u seçin ve OK tuşuna basın.

Yazılımı güncelle > USB'yi seçin ve OK tuşuna basın.

#### 2. TV'yi tanıma

USB belleği TV'nin USB bağlantılarından birine takın. Başlat'ı seçin ve OK tuşuna basın. USB bellek cihazına bir tanıma dosyası yazılır.

#### 3. TV yazılımını indirme

USB belleği bilgisayarınıza takın.

USB bellek cihazında update.htm dosyasını bulun ve dosyayı çift tıklatın.

Kimlik Gönder'i tıklatın.

Yeni yazılım mevcutsa .zip dosyasını indirin. İndirme işleminden sonra sıkıştırılmış dosyayı açın ve autorun.upg dosyasını USB bellek cihazına kopyalayın.

Bu dosyayı bir klasöre yerleştirmeyin.

#### 4. TV yazılımını güncelleme

USB belleği TV'ye geri takın. Güncelleme otomatik olarak başlar.

TV 10 saniyeliğine kapanır ve tekrar açılır. Lütfen bekleyin.

#### Aşağıdakilere dikkat edin. . .

- uzaktan kumandayı kullanmayın
- USB bellek cihazını TV'den ayırmayın

<span id="page-40-2"></span>Güncelleme sırasında elektrik kesintisi olursa, USB bellek cihazını TV'den asla çıkarmayın. Elektrik geri geldiğinde, güncelleme işlemi devam eder.

## $15.2$ Yazılım sürümü

Geçerli TV yazılım sürümünü görüntülemek için . . .

1. **A** tuşuna basıp Kurulum'u seçin ve OK tuşuna basın.

2. Yazılım ayarları'nı seçip OK tuşuna basın.

3. Geçerli yazılım bilgileri'ni seçip Sürüm kısmına bakın.

4. Gerekirse  $\rightarrow$  tuşuna arka arkaya basıp menüyü kapatın.

## 15.3

## Açık kaynaklı yazılım

Bu televizyonda açık kaynaklı yazılım bulunmaktadır. TP Vision Europe B.V., ilgili lisanslar uyarınca bir teklifte bulunulan bu üründe kullanılan telif hakkı korumalı açık kaynaklı yazılım paketlerine ait kaynak kodunun eksiksiz bir kopyasını, istek üzerine sunmayı teklif etmektedir.

Bu teklif, elinde bu bilgi bulunan herkes için ürünün satın alma tarihinden itibaren üç yıl süreyle geçerlidir. Kaynak kodunu edinmek için lütfen şu adrese İngilizce mektup gönderin . . .

Intellectual Property Dept. TP Vision Europe B.V. Prins Bernhardplein 200 1097 JB Amsterdam The Netherlands

#### <span id="page-41-0"></span> $\overline{16}$

# Sorun giderme ve destek

#### <span id="page-41-1"></span>16.1

## Sorun giderme

## Kanallar

#### Kurulum sırasında dijital kanal bulunamadı

TV'nizin ülkenizde DVB-T veya DVB-C'yi desteklediğinden emin olmak için teknik özelliklere bakın.

Tüm kabloların doğru şekilde bağlı ve doğru ağın seçili olduğundan emin olun.

#### Önceden kurulmuş kanallar kanal listesinden kayboldu

Doğru kanal listesinin seçili olduğundan emin olun.

## Genel

#### TV neden açılmıyor:

- Güç kablosunu elektrik prizinden çıkarın. Bir dakika bekleyip geri takın.

- Güç kablosunun sıkıca takılı olduğundan emin olun.

#### Açma veya kapatma sırasında çıtırtı sesi geliyor

TV'yi açarken, kapatırken ya da bekleme moduna alırken TV kasasından gelen bir çıtırtı sesi duyarsınız. Bu sesin nedeni, TV'nin soğurken ve ısınırken normal şekilde genişlemesi ve küçülmesidir. Bu durum performansı etkilemez.

#### TV uzaktan kumandaya yanıt vermiyor

TV'nin çalışmaya başlaması için belirli bir süre gerekir. TV bu esnada uzaktan kumandaya veya TV kontrollerine yanıt vermez. Bu, normal bir durumdur. TV uzaktan kumandası yanıt vermemeye devam ediyorsa uzaktan kumandanın çalışıp çalışmadığını cep telefonu kamerası ile kontrol edebilirsiniz. Telefonu kamera moduna geçirin ve uzaktan kumandayı kamera lensine doğrultun. Uzaktan kumandanın herhangi bir tuşuna bastığınızda kamerada kızılötesi LED'in titreştiğini görüyorsanız uzaktan kumanda çalışıyordur. TV'nin kontrol edilmesi gerekir.

Titreşmeyi görmüyorsanız uzaktan kumanda bozuk ya da pilleri bitmiş olabilir.

TV ile kablosuz olarak eşleştirilmiş uzaktan kumandaları bu yöntemle kontrol edemezsiniz.

Philips başlangıç ekranı gösterildikten sonra TV

#### bekleme moduna geçiyor

TV bekleme modundayken Philips başlangıç ekranı görüntülenir ve TV bekleme moduna geri döner. Bu, normal bir durumdur. TV'nin güç kaynağı bağlantısı kesilip yeniden kurulduktan sonraki ilk başlatmada başlangıç ekranı görüntülenir. Bekleme modundaki TV'yi açmak için uzaktan kumanda tuşuna veya TV'deki düğmeye basın.

#### Bekleme ışığı yanıp sönüyor

Güç kablosunu elektrik prizinden çıkarın. 5 dakika bekleyip güç kablosunu geri takın. Işık yanıp sönmeye devam ederse Philips TV Müşteri Destek Merkezi ile irtibata geçin.

Menü dili yanlış

Dili kendi dilinize ayarlayın.

1.  $\bigwedge$  tuşuna basıp Kurulum'u seçin ve OK tuşuna basın.

2. TV ayarları > Genel ayarlar > Menü dili 'ni seçin ve OK tuşuna basın.

3. İstediğiniz dili seçin ve OK tuşuna basın.

4. Gerekirse → tuşuna arka arkaya basıp menüyü kapatın.

## Görüntü

#### Görüntü yok / bozuk

- Antenin TV'ye doğru şekilde bağlı olduğundan emin olun.

- Görüntü kaynağı olarak doğru cihazın seçili olduğundan emin olun.

- Harici cihaz veya kaynağın doğru şekilde bağlandığından emin olun.

#### Ses var ama görüntü yok

- Görüntü ayarlarının doğru olduğundan emin olun.

#### Anten az çekiyor

- Antenin TV'ye doğru şekilde bağlı olduğundan emin olun.

- Hoparlörler, topraklanmamış ses cihazları, neon ışıklar, yüksek binalar ve diğer büyük cisimler alım kalitesini etkileyebilir. Mümkünse anten yönünü değiştirerek ya da cihazları TV'den uzaklaştırarak alım kalitesini artırmaya çalışın.

- Alım yalnızca bir kanalda zayıfsa kanala ince ayar yapın.

#### Cihazdan gelen görüntü kötü

- Cihazın doğru şekilde bağlandığından emin olun.
- Görüntü ayarlarının doğru olduğundan emin olun.

#### Görüntü ayarları bir süre sonra değişiyor

Konum öğesinin Giriş seçeneğine ayarlandığından emin olun. Bu modda ayarları değiştirebilir ve

#### kaydedebilirsiniz.

#### Ticari reklam görünüyor

Konum öğesinin Giriş seçeneğine ayarlandığından emin olun.

#### Görüntü ekrana sığmıyor

Farklı bir görüntü formatına geçin. **E tuşuna basın.** 

#### Görüntü formatı kanaldan kanala değişiyor

"Otomatik" olmayan bir görüntü formatı seçin.

#### Görüntü doğru konumda değil

Bazı cihazlardan gelen görüntü sinyalleri ekrana doğru şekilde oturmayabilir. Bağlı cihazın sinyal çıkışını kontrol edin.

#### Bilgisayar görüntüsü sabit değil

Bilgisayarınızın desteklenen çözünürlüğü ve yenileme hızını kullandığından emin olun.

#### Ses

#### <span id="page-42-0"></span>Ses yok veya kalitesi kötü

TV ses sinyali algılamazsa otomatik olarak ses çıkışını kapatır. Bu, arıza olduğu anlamına gelmez.

- Ses ayarlarının doğru olduğundan emin olun.

- Tüm kabloların doğru şekilde bağlandığından emin olun.

- Sesin kapatılmadığından veya sıfıra

ayarlanmadığından emin olun.

- TV ses çıkışının Ev Sinema Sistemi ses girişine bağlı olduğundan emin olun.

- Ses, HTS hoparlörlerinden duyulmalıdır.

- Bazı cihazlar HDMI ses çıkışını manuel olarak

<span id="page-42-1"></span>etkinleştirmenizi gerektirebilir. HDMI ses

etkinleştirildiği halde hala ses duyamıyorsanız cihazın dijital ses formatını PCM (Darbe Kodu Modülasyonu) olarak değiştirmeyi deneyin. Talimatlar için cihazınızla birlikte verilen belgelere bakın.

### Bağlantılar

#### HDMI

- HDCP (Yüksek Bant Genişliğine Sahip Dijital İçerik Koruması) desteği, TV'nin HDMI cihazından gelen içeriği görüntülemesinde gecikmeye neden olabilir.

<span id="page-42-2"></span>- TV HDMI cihazını algılamıyorsa ve görüntü görüntülenmiyorsa kaynağı bir cihazdan başka bir cihaza geçirin ve daha sonra geri alın.

- Ses aralıklı olarak kesiliyorsa HDMI cihazından çıkış ayarlarının doğru olduğundan emin olun.

- HDMI - DVI adaptörü veya HDMI - DVI kablosu kullanıyorsanız varsa ek bir ses kablosunun AUDIO IN (yalnızca mini jak) girişine bağlandığından emin olun.

#### EasyLink çalışmıyor

- HDMI cihazlarının HDMI-CEC ile uyumlu olduğundan emin olun. EasyLink özellikleri yalnızca HDMI-CEC ile uyumlu olan cihazlarla çalışır.

#### Ses simgesi gözükmüyor

- Bir HDMI-CEC ses cihazı bağlandığında bu durum normaldir.

#### USB cihazındaki fotoğraflar, videolar ve müzikler gözükmüyor

- USB depolama cihazının depolama cihazı belgelerinde belirtilen şekilde Yığın Depolama Sınıfı uyumlu olarak ayarlandığından emin olun.

- USB depolama cihazının TV ile uyumlu olduğundan emin olun.

- Ses ve görüntü dosyası formatlarının TV tarafından desteklendiğinden emin olun.

#### USB dosyaları kesik kesik oynatılıyor

- USB depolama cihazının aktarım performansı, TV'ye veri aktarma hızını sınırlayarak kötü kaliteli oynatmaya neden olabilir.

## 16.2 Kayıt olun

TV'nizi kaydettirin ve tam destek (yüklemeler dahil), yeni ürünlerle ilgili bilgilere ayrıcalıklı erişim, özel teklifler ve indirimler, ödüller kazanma şansı ve hatta yeni sürümlerle ilgili özel anketlere katılma dahil olmak üzere pek çok avantajdan faydalanın.

www.philips.com/welcome adresini ziyaret edin

## $\overline{16.3}$ Yardım

Bu TV'de ekran yardımı sunulmaktadır.

#### Yardımı açma

1. Ana menüyü açmak için  $\bigwedge$  tuşuna basın. 2. Yardım'ı seçin ve OK tuşuna basın.

UMv 4000150907-20141103

## 16.4 Online yardım

Philips TV ile ilgili herhangi bir sorunu çözmek için çevrimiçi destek hizmetimize başvurabilirsiniz. Dilinizi seçebilir ve ürün model numarasını girebilirsiniz.

www.philips.com/support adresini ziyaret edin.

Destek sayfasında ülkenizde bize ulaşabileceğiniz telefon numarasını ve ayrıca sık sorulan soruların (SSS) yanıtlarını bulabilirsiniz. Bazı ülkelerde temsilcilerimizle sohbet etme ve sorularınızı doğrudan ya da e-posta yoluyla yöneltme seçeneği de sunulmaktadır.

Yeni TV yazılımını veya kılavuzunu bilgisayarınızda okumak için yükleyebilirsiniz.

## <span id="page-43-0"></span>16.5 Müşteri Desteği / Tamirat

Destek ve tamirat için ülkenizdeki Müşteri Destek Merkezi'nin numarasını arayabilirsiniz. Telefon numarası TV ile birlikte verilen basılı belgelerde bulunmaktadır.

İsterseniz, www.philips.com/support adresindeki web sitemize başvurabilirsiniz.

#### TV model numarası ve seri numarası

TV ürün model numarası ve seri numarasını vermeniz istenebilir. Bu numaraları ambalaj etiketinde veya TV'nin arkasında veya alt kısmındaki tip etiketinde bulabilirsiniz.

#### A Uyarı

TV'nizi tamir etmeye kalkışmayın. Bu, ciddi yaralanmalara, TV'nizin tamir edilemez bir şekilde zarar görmesine veya garantinizin geçersiz kalmasına neden olabilir.

# Güvenlik ve bakım

## <span id="page-44-1"></span> $\frac{1}{17.1}$ Güvenlik

## Önemli

TV'nizi kullanmadan önce tüm güvenlik talimatlarını okuyun ve anlayın. Talimatların hatalı uygulanmasından kaynaklanan hasarlarda garanti geçerli değildir.

## TV'nin düşmesini engelleme

TV'nin düşmesini engellemek için her zaman birlikte verilen duvar braketini kullanın. TV'yi zemine yerleştirseniz bile braketi monte edin ve TV'yi brakete sabitleyin.

Montaj talimatlarını TV ile birlikte verilen Hızlı Başlangıç Kılavuzu'nda bulabilirsiniz. Bu kılavuzu kaybetmeniz halinde kılavuzu [www.philips.com](http://www.philips.com) [adresinden indirebilirsiniz.](http://www.philips.com)

Yükleyeceğiniz Hızlı Başlangıç Kılavuzu'nu aramak için TV'nin ürün tipi numarasını kullanın.

## Elektrik çarpması veya yangın riski

- TV'yi asla yağmura veya suya maruz bırakmayın. TV'nin yanına vazo gibi içi su dolu nesneler koymayın. TV'nin üzerine veya içine sıvı dökülmesi durumunda TV'nin güç kablosunu elektrik prizinden hemen çıkarın. TV'nizi kullanmadan önce Philips TV Müşteri Destek Merkezi'ne kontrol ettirin.

- TV'yi, uzaktan kumandayı veya pilleri kesinlikle aşırı ısıya maruz bırakmayın. Bunları kesinlikle yanan mumların, açık alevlerin veya doğrudan güneş ışığı gibi diğer ısı kaynaklarının yanına yerleştirmeyin.

- TV'nin havalandırma deliklerinden veya diğer açıklıklarından içeri asla bir cisim sokmayın.

- Güç kablosunun üzerine kesinlikle ağır cisimler koymayın.

- Kablo fişini darbelere karşı koruyun. Sıkı durmayan fişler kıvılcım sıçramasına veya yangına neden olabilir. TV ekranını döndürürken güç kablosunun gerilmediğinden emin olun.

- TV'nin güç bağlantısını kesmek için fişinin prizden çekilmesi gerekir. Gücü keserken, her zaman kabloyu değil fişi çekmeye dikkat edin. Fişe, güç kablosuna ve prize her zaman tam olarak erişebilmeniz gerekir.

### Yaralanma veya TV'de hasar oluşması riski

- 25 kilogramdan (55 lbs) daha ağır bir TV'yi kaldırmak ve taşımak için iki kişi gerekir.

- TV'yi stand üzerine monte ediyorsanız sadece birlikte verilen standı kullanın. Standı TV'ye sıkıca sabitleyin.

TV'yi, TV'nin ve standın ağırlığını taşıyabilecek güçte düz ve yatay bir yüzey üzerine yerleştirin.

- Duvara monte ederken, duvar montaj tertibatının TV setinin ağırlığını güvenli bir şekilde taşıyabileceğinden emin olun. TP Vision kaza, yaralanma veya hasara neden olacak şekilde yapılan uygunsuz duvar montajlarıyla ilgili hiçbir sorumluluğu kabul etmemektedir.

- Bu ürünün bazı parçaları camdan üretilmiştir. Yaralanma ve hasara karşı dikkatli taşıyın.

#### TV'nin zarar görme riski!

TV'yi prize bağlamadan önce, gerilim değerinin TV'nin arka kısmında belirtilen değerle aynı olduğundan emin olun. Gerilim değerleri birbirinden farklıysa, TV'yi kesinlikle prize bağlamayın.

### Yaralanma riski

TV'nin devrilerek yaralanmaya neden olmasını önlemek için şu önlemleri uygulayın:

- TV'yi asla örtü veya çekilebilecek başka bir malzemeyle kaplı bir yüzeye yerleştirmeyin.
- TV'nin herhangi bir parçasının, yerleştirildiği yüzeyin kenarlarının dışına taşmadığından emin olun.
- Mobilyayı ve TV'yi duvara sabitlemeden veya uygun bir destek düzeni oluşturmadan, TV'yi kesinlikle kitaplık gibi yüksek mobilyaların üzerine yerleştirmeyin.
- Çocuklara mobilyaların üzerine çıkarak TV'ye ulaşmaya çalışmanın tehlikelerini anlatın.

#### Pilleri yutma riski!

Uzaktan kumandada küçük çocuklar tarafından kolayca yutulabilecek hücre tipi piller kullanılıyor olabilir. Bu pilleri her zaman çocukların ulaşamayacağı yerlerde saklayın.

<span id="page-44-0"></span>17

### Aşırı ısınma riski

TV'yi hiçbir zaman etrafında yeterli boşluk olmayan bir alana kurmayın. Havalandırma için TV'nin çevresinde her zaman en az 10 cm boş alan bırakın. Perdelerin veya başka eşyaların TV'nin havalandırma deliklerini kapatmasına engel olun.

### Şimşekli fırtınalar

Şimşekli fırtınalar öncesinde TV'nin güç ve anten bağlantılarını kesin.

Şimşekli fırtınalar sırasında TV'ye, güç kablosuna veya anten kablosuna asla dokunmayın.

#### İşitme duyusunun zarar görmesi riski

Yüksek ses seviyelerinde veya uzun süre boyunca kulaklık kullanmaktan kaçının.

#### Düşük sıcaklıklar

TV'nin nakliyesi, 5°C'den düşük sıcaklıklarda yapılmışsa TV'nin ambalajını açın ve TV'yi prize takmadan önce TV'nin ortam sıcaklığına ulaşmasını bekleyin.

#### Nem oranı

Nadir durumlarda, sıcaklık ve neme bağlı olarak TV ön camının içerisinde küçük yoğunlaşmalar oluşabilir (bazı modellerde). Bunu önlemek için TV'yi doğrudan güneş ışığına, ısıya veya neme maruz bırakmayın. Yoğunlaşma oluşursa TV birkaç saatliğine çalıştırıldığı zaman kendiliğinden kaybolacaktır. Rutubet yoğunlaşması TV'ye zarar vermez ya da arızaya yol açmaz.

## <span id="page-45-0"></span> $\overline{172}$ Ekran bakımı

- Ekrana herhangi bir nesne ile dokunulmamasını, ekranın itilmemesini, sürtülmemesini ve çizilmemesini sağlayın.

- Temizlik öncesinde TV'nin fişini çıkarın.

- TV'yi ve kasasını yumuşak ve nemli bir bezle temizleyin ve nazikçe silin. TV'yi temizlemek için kesinlikle alkol, kimyasal maddeler veya ev temizlik ürünleri kullanmayın.

- Şekil bozukluğu oluşmasını veya renk solmasını engellemek için su damlacıklarını olabildiğince çabuk

#### silin.

Sabit görüntülerden mümkün olduğunca kaçının. Sabit görüntüler, ekranda uzun süre kalan görüntülerdir. Sabit görüntüler arasında ekran menüleri, siyah çubuklar, saat ekranları vb. bulunmaktadır. Hareketsiz görüntüler kullanmak zorundaysanız, ekranın zarar görmesini önlemek için ekran kontrastını ve parlaklığını azaltın.

# <span id="page-46-0"></span>Kullanım şartları, telif hakları ve lisanslar

## <span id="page-46-1"></span> $18.1$ Kullanım koşulları

2015 © TP Vision Europe B.V. Tüm hakları saklıdır.

Bu ürün, ürünün üreticisi olan ve burada TP Vision olarak anılacak olan TP Vision Europe B.V. veya bağlı şirketlerinden biri tarafından pazara sunulmuştur. Bu kitapçıkla birlikte ambalajlanan TV'nin garantörü TP Vision'dır. Philips ve Philips Kalkan Amblemi, Koninklijke Philips N.V. şirketinin tescilli ticari markalarıdır.

Teknik özellikler önceden bildirilmeksizin değiştirilebilir. Ticari markalar, Koninklijke Philips Electronics N.V şirketine veya ilgili hak sahiplerine aittir. TP Vision, daha önce yapılan sevkiyatlarda ayarlama yapma yükümlülüğü olmaksızın ürünleri herhangi bir zamanda değiştirme hakkını saklı tutar.

<span id="page-46-2"></span>TV ile ambalajlanan yazılı içeriğin ve TV'nin belleğinde bulunan ya da Philips web sitesinden indirilen kılavuzun sistemin kullanım amacı için yeterli olduğu düşünülmektedir.

Bu kılavuzda bulunan içeriğin sistemin kullanım amacı için yeterli olduğu düşünülmektedir. Ürün, bağımsız modülleri veya prosedürleri burada belirtilenler dışındaki amaçlar için kullanılacaksa geçerlilik ve uygunluk onayı alınmalıdır. TP Vision Europe B.V., içeriğin herhangi bir ABD patentini ihlal etmediğini garanti eder. Açık veya zımni başka hiçbir garanti verilmez. Bu belgenin içeriğindeki hatalar veya bu belgenin içeriğinden kaynaklanan sorunlar için TP Vision Europe B.V. sorumlu tutulamaz. Philips'e bildirilen hatalar mümkün olan en kısa sürede düzeltilecek ve Philips destek web sitesinde yayınlanacaktır. Garanti şartları Yaralanma, TV'de hasar oluşması veya garantinin geçersiz olması riski! TV'nizi tamir etmeye kesinlikle kalkışmayın. TV'yi ve aksesuarları yalnızca üreticinin amaçladığı şekilde kullanın. TV'nin arka tarafına basılı olan uyarı işareti, elektrik çarpması riskini belirtir. TV'nin kapağını asla açmayın. Servis veya onarım hizmeti almak için her zaman Philips TV Müşteri Destek Merkezi ile irtibata geçin. Bu kılavuzda açık olarak yasaklanan kullanımlar ya da bu kılavuzda önerilmeyen veya izin verilmeyen değişiklikler veya montaj prosedürleri garantiyi geçersiz kılar. Piksel özellikleri Bu LCD/LED ürünü çok sayıda renkli piksele sahiptir. %99,999 oranında veya daha fazla etkin piksele sahip olsa da ekranda sürekli olarak siyah noktalar veya parlak ışık noktaları (kırmızı,

yeşil veya mavi) görünebilir. Bu, ekranın yapısal özelliğinden kaynaklanır (ortak endüstri standartları dahilinde) ve bir arıza değildir. CE uyumluluğu Bu ürün, 2006/95/EC (Düşük Voltaj), 2004/108/EC (EMC) ve 2011/65/EU (ROHS) sayılı direktiflerin temel şartları ve diğer ilgili hükümleriyle uyumludur. EMF uyumluluğu TP Vision Europe B.V., tüketiciler için her elektronik cihaz gibi genel olarak elektromanyetik sinyal verme ve alma özelliğine sahip olan birçok ürün üretmekte ve satmaktadır. Philips'in önde gelen İş İlkelerinden biri, ürünlerimiz için tüm gerekli sağlık ve güvenlik önlemlerini almak, tüm geçerli yasal şartlara uyum sağlamak ve ürünlerin üretildiği tarihte geçerli olan Elektro Manyetik Alan (EMF) standartlarına bağlı kalmaktır. Philips, sağlık üzerinde olumsuz etkileri olmayan ürünler geliştirmeyi, üretmeyi ve pazarlamayı hedefler. TP Vision, amaçlanan kullanım için doğru şekilde çalıştırıldıkları süre boyunca ürünlerinin kullanımının bugünkü bilimsel kanıtlara göre güvenli olduğunu onaylar. Philips, uluslararası EMF ve güvenlik standartlarının geliştirilmesinde etkin rol oynamakta ve bu sayede standartlaştırma gelişmelerini ürünlerine erkenden entegre edebilmektedir.

## $\overline{18.2}$ Telif hakları ve lisanslar

## HDMI

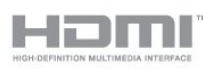

#### HDMI®

HDMI, HDMI High-Definition Multimedia Interface terimleri ve HDMI Logosu Amerika Birleşik Devletleri'nde ve diğer ülkelerde HDMI Licensing LLC'ye ait ticari veya tescilli ticari markalardır.

## Dolby

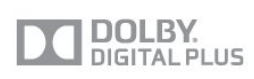

#### Dolby®

Dolby Laboratories lisansı altında üretilmiştir. Dolby ve çift D sembolü, Dolby Laboratories'in ticari markalarıdır.

## MHEG yazılımı

MHEG yazılımı ("Yazılım") telif hakkı bu televizyona ("bu ürün") dahil edilmiştir ve S&T CLIENT SYSTEMS LIMITED ("Sahip") şirketinin sahip olduğu etkileşimli televizyon özelliklerini kullanmanıza olanak sağlamak için birlikte verilir. Yazılımı bu ürünle birlikte kullanabilirsiniz.

### Kensington

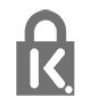

Kensington ve Micro Saver, ACCO World Corporation'ın ABD'de tescilli ticari markaları ve diğer ülkelerde tescil başvurusu yapılmış ve beklemede olan ticari markalarıdır.

### Diğer ticari markalar

Diğer tüm tescilli veya tescilsiz ticari markalar ilgili sahiplerinin mülkiyetindedir.

## <span id="page-48-0"></span>Dizin

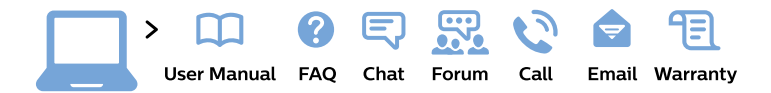

#### www.philips.com/support

България Грижа за клиента 02 4916 273 (Национапен номер)

België/Belgique Klantenservice/ **Service Consommateurs** 02 700 72 62  $(0.15 \in \text{/min.})$ 

Bosna i Hercegovina Potpora potrošačima 033 941 251 (Lokalni poziv)

Republika Srbija Potpora potrošačima 011 321 6840 (Lokalni poziv)

Česká republika Zákaznická podpora 228 880 895 (Mistni tarif)

**Danmark** Kundeservice 3525 8314

**Deutschland** Kundendienst 069 66 80 10 10 (Zum Festnetztarif ihres Anbieters)

Ελλάδα Τμήμα καταναλωτών 2111983028 (Διεθνής κλήση)

Eesti Klienditugi 668 30 61 (Kohalikud kõned)

España Atencion al consumidor 913 496 582  $(0,10€ + 0,08€/min.)$ 

**France** Service Consommateurs 01 57 32 40 50 (coût d'un appel local sauf surcoût éventuel selon opérateur réseau)

Hrvatska Potpora potrošačima 01777 66 01 (Lokalni poziv)

Indonesia Consumer Care 0800 133 3000

**Ireland Consumer Care** 015 24 54 45 (National Call)

Italia Servizio Consumatori 0245 28 70 14 (Chiamata nazionale)

Қазақстан Республикасы байланыс орталығы 810 800 2000 00 04 (стационарлық нөмірлерден Қазақстан Республикасы бойынша қоңырау шалу тегін)

Latvija Klientu atbalsts 6616 32 63 (Vietěiais tarifs)

Lietuva Klientu palaikymo tarnyba 8 521 402 93 (Vietinais tarifais)

Luxembourg Service Consommateurs 24871100 (Appel nat./Nationale Ruf)

Magyarország Ügyfélszolgálat  $(061) 700 81 51$ (Belföldi hívás)

Malaysia Consumer Care 1800 220 180

**Nederland** Klantenservice 0900 202 08 71 (1€/gesprek)

Norge Forbrukerstøtte 22 97 19 14

Österreich Kundendienst 0150 284 21 40  $(0,05€/Min.)$ 

Республика Беларусь Контакт Пентр 8 10 (800) 2000 00 04 (бесплатный звонок по Республике Беларусь со стационарных номеров)

Российская Федерация **Контакт Пентр** 8 (800) 220 00 04 (бесплатный звонок по России)

Polska Wsparcie Klienta 22 397 15 04 (Połączenie lokalne)

Portugal Assistência a clientes 800 780 068 (0.03€/min. - Móvel  $0,28€/min.)$ 

România Serviciul Clienti 031 630 00 42 (Tarif local)

Schweiz/Suisse/Svizzera Kundendienst/ Service Consommateurs/Servizio Consumatori 0848 000 291 (0,04 CHF/Min)

Slovenija Skrb za potrošnike 01 88 88 312 (Lokalni klic)

Slovensko Zákaznícka podpora 02 332 154 93 (vnútroštátny hovor)

Suomi Finland Kuluttajapalvelu 09 88 62 50 40

**Sverige** Kundtjänst 08 57 92 90 96

Türkiye Tüketici Hizmetleri 0 850 222 44 66

Україна Служба підтримки споживачів 0-800-500-480 (дзвінки зі стаціонарних телефонів безкоштовні)

**United Kingdom** Consumer Care 020 79 49 03 19 (5p/min BT landline)

Argentina **Consumer Care** 0800 444 77 49 - Buenos Aires 0810 444 7782

**Brasil** Suporte ao Consumidor 0800 701 02 45 - São Paulo 29 38 02 45

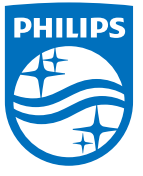

All registered and unregistered trademarks are property of their respective owners. Specifications are subject to change without notice. Philips and the Philips' shield emblem are trademarks of Koninklijke Philips N.V. and are used under license from Koninklijke Philips N.V. 2015 © TP Vision Europe B.V. All rights reserved. philips.com